# **Analysis example collection-71 Creating a solid mesh with Femap**

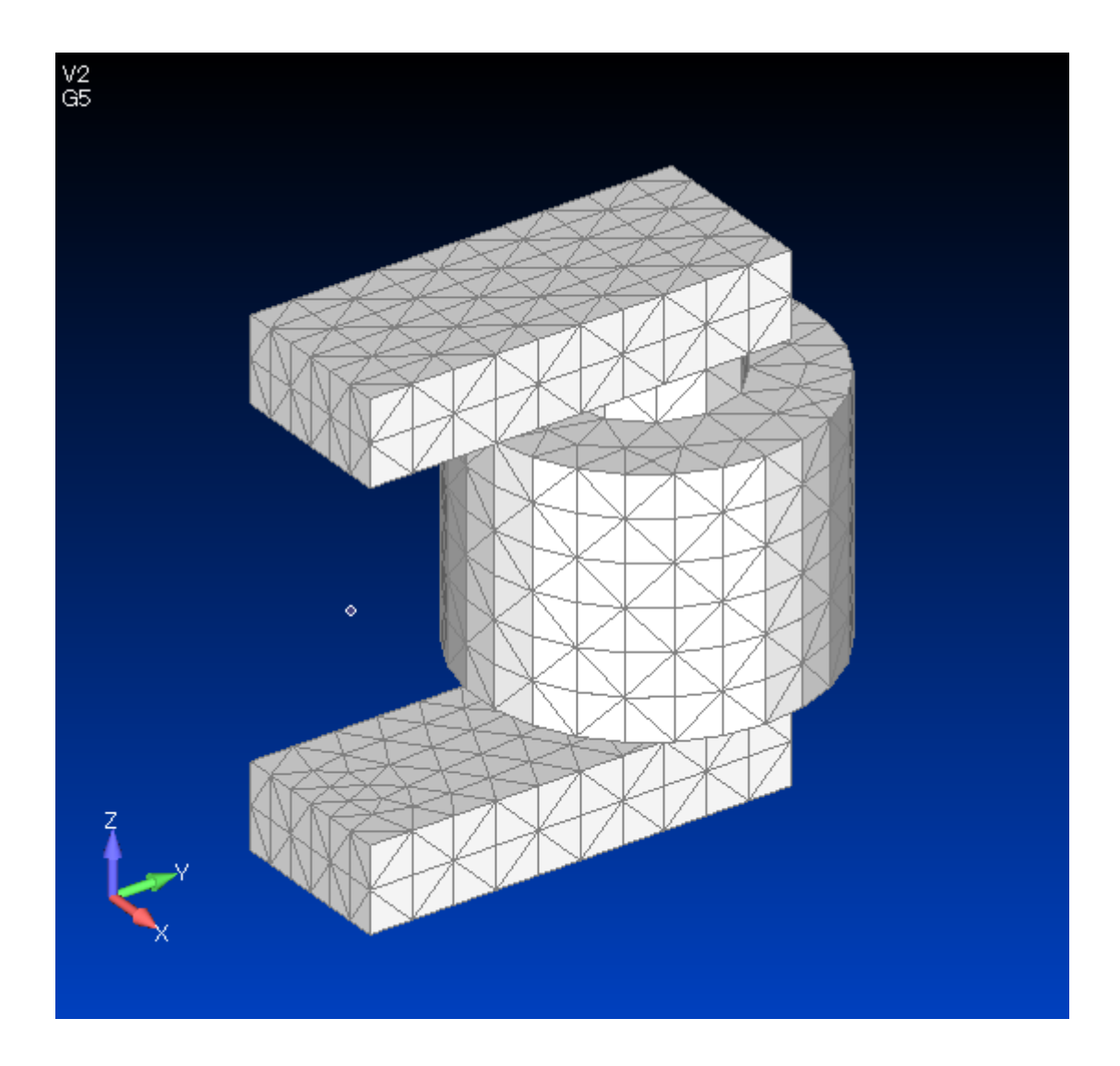

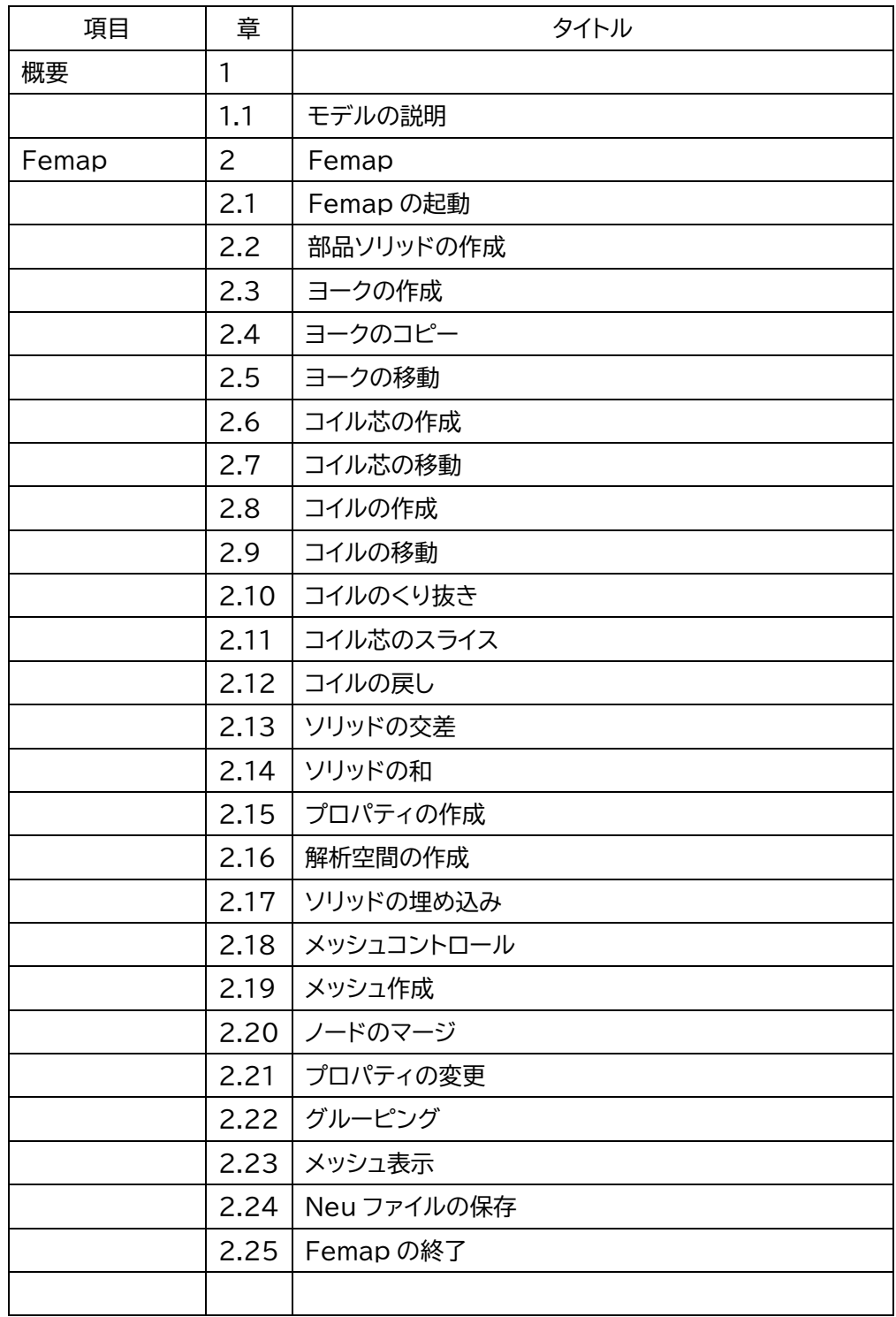

目次

#### 1 概要

Femapによるソリッドメッシュの作り方を説明します。CAD からソリッドをインポートする場 合も同様になります

1.1 モデルの説明

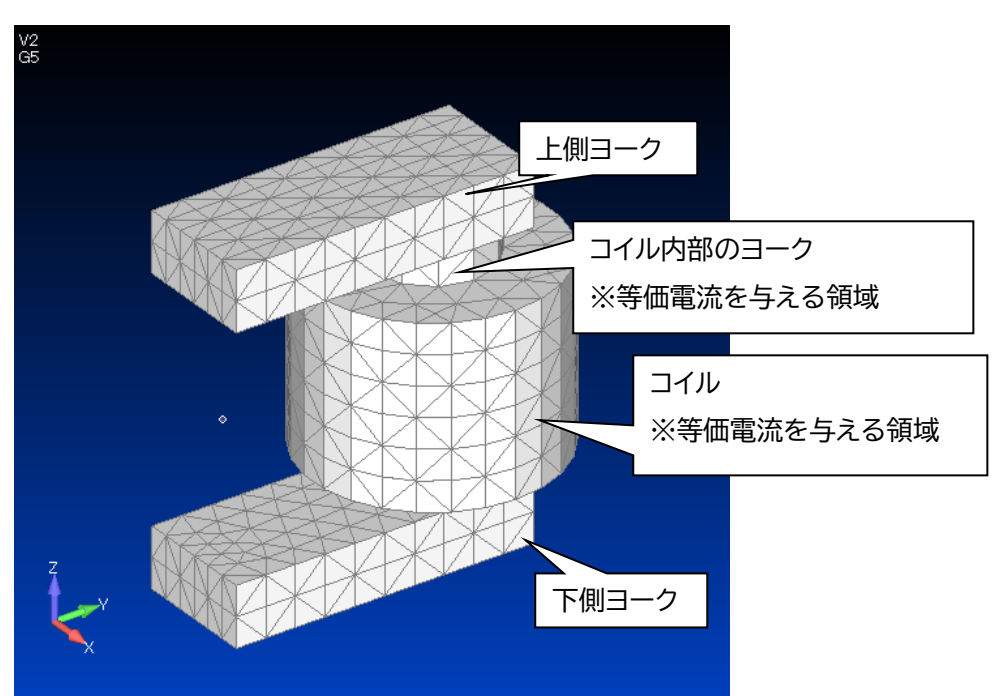

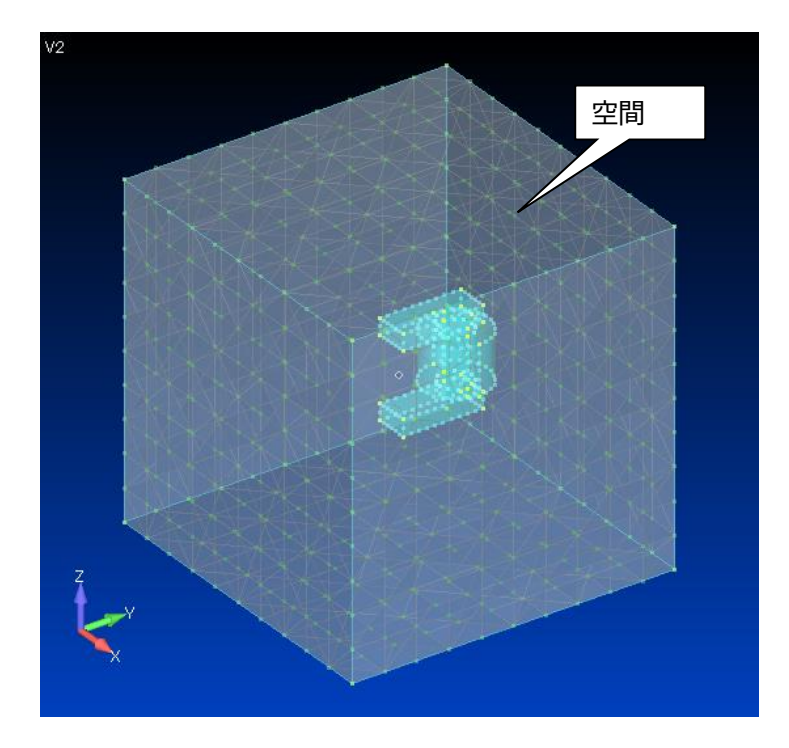

- 2 Femap
	- 2.1Femap の起動

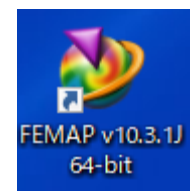

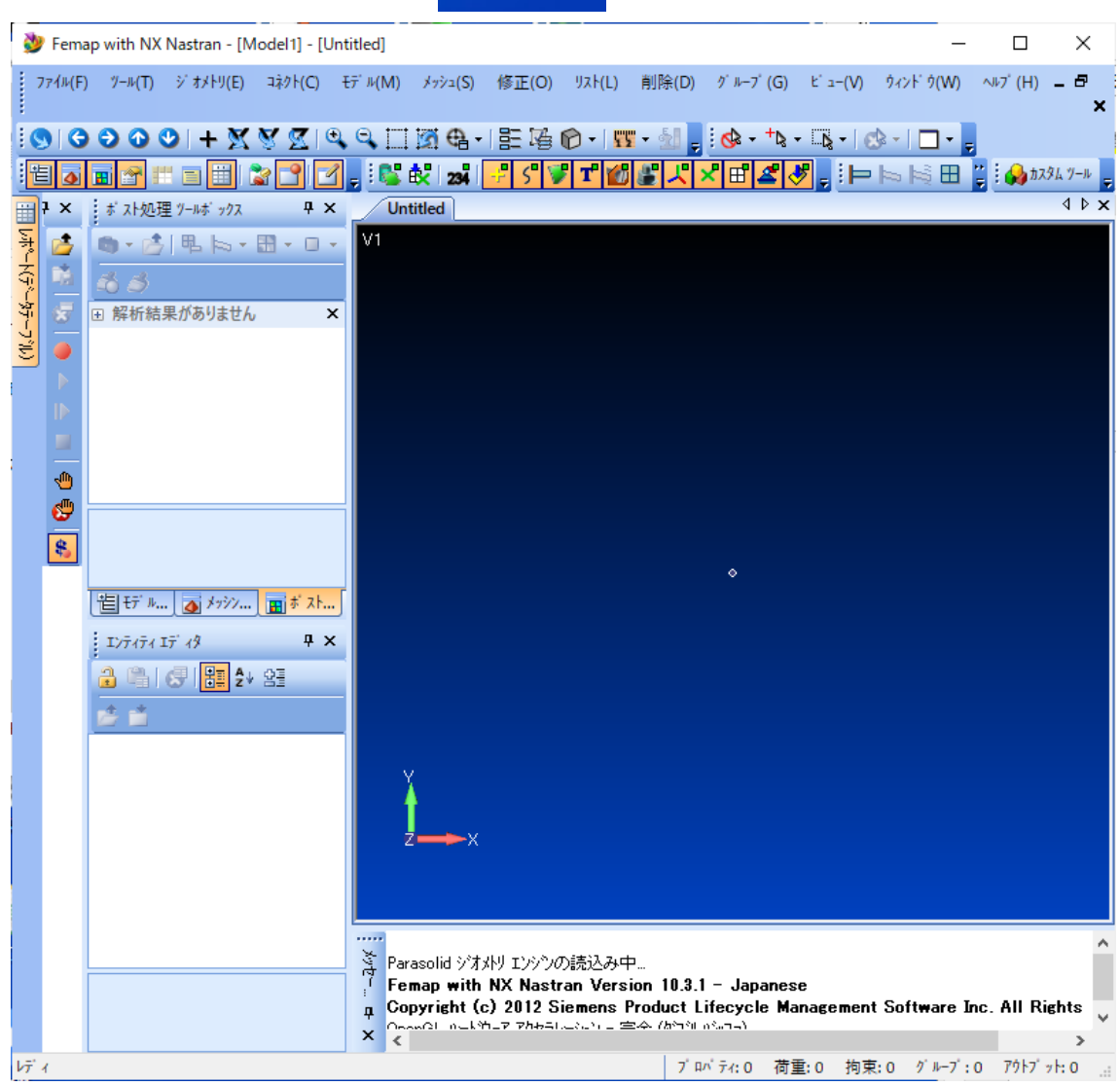

#### 2.2 部品ソリッドの作成

Femap with NX Nastran - [Model1] - [Untitled]

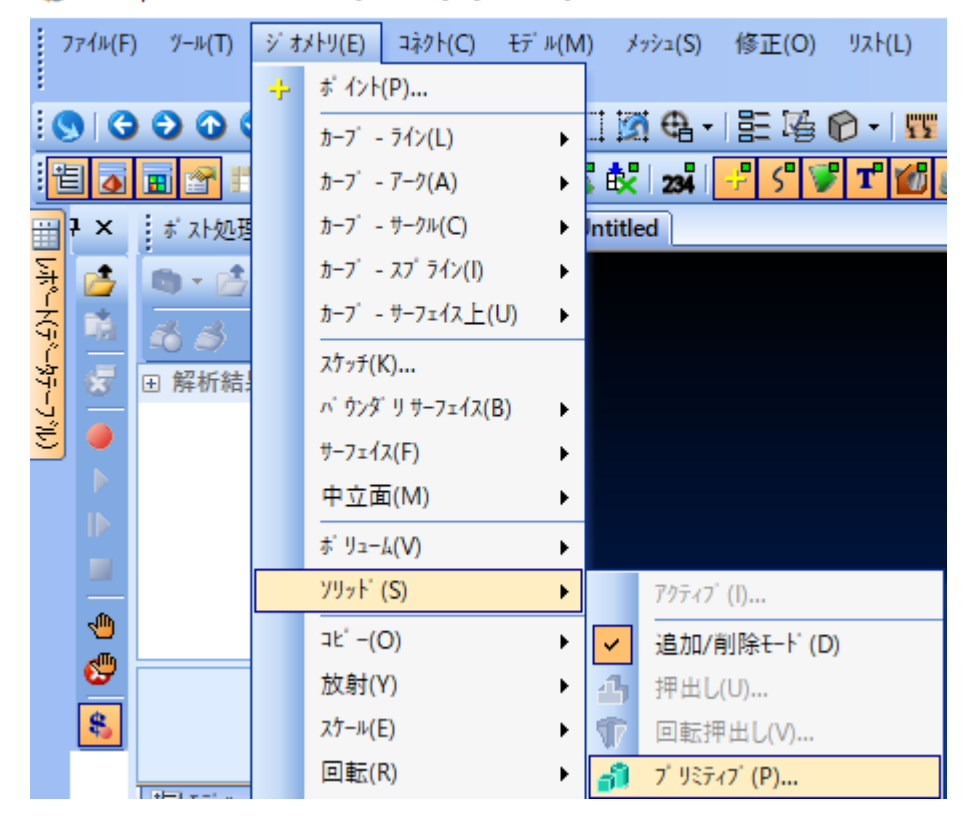

2.3 ヨークの作成

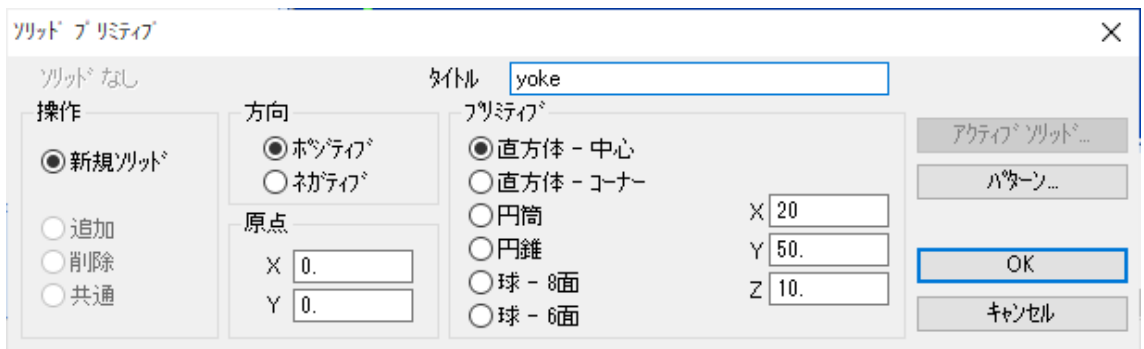

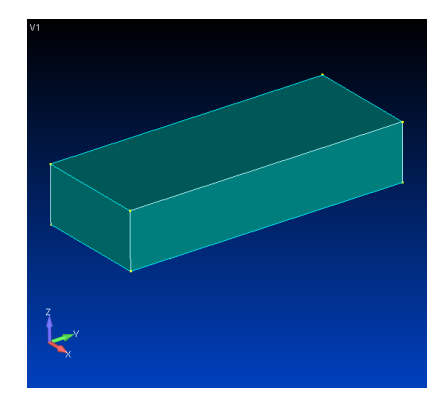

2.4 ヨークのコピー

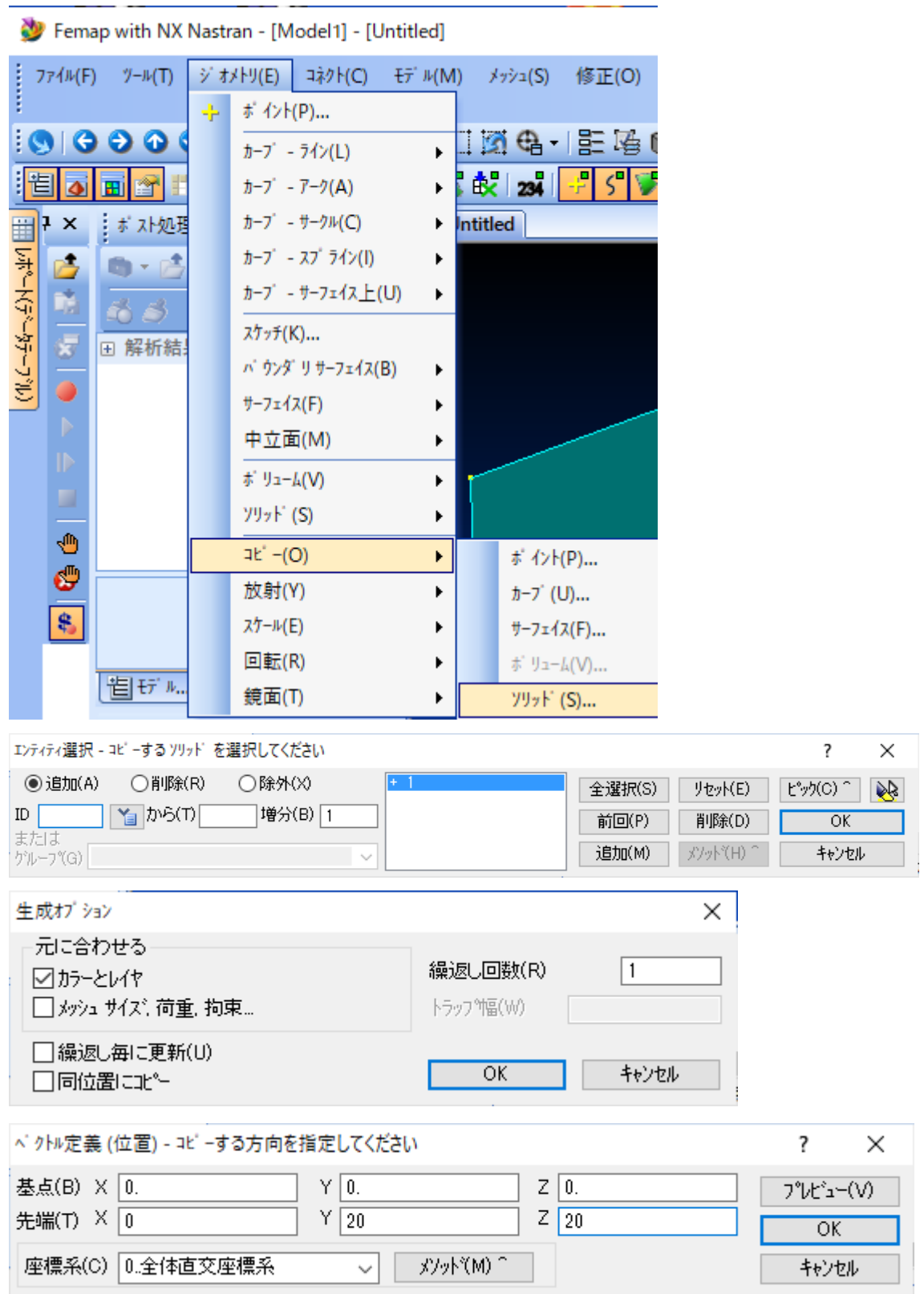

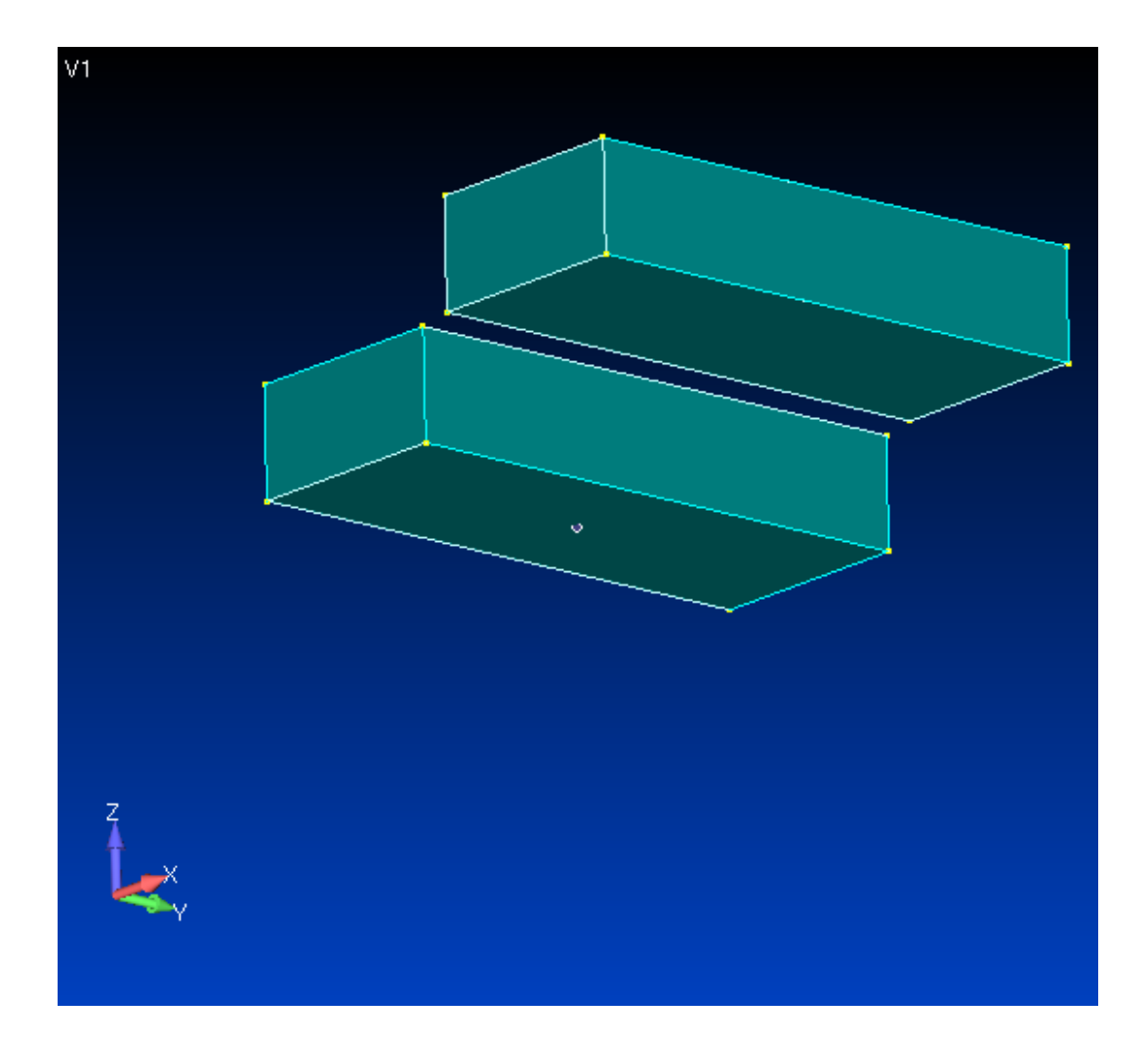

## 2.5 ヨークの移動

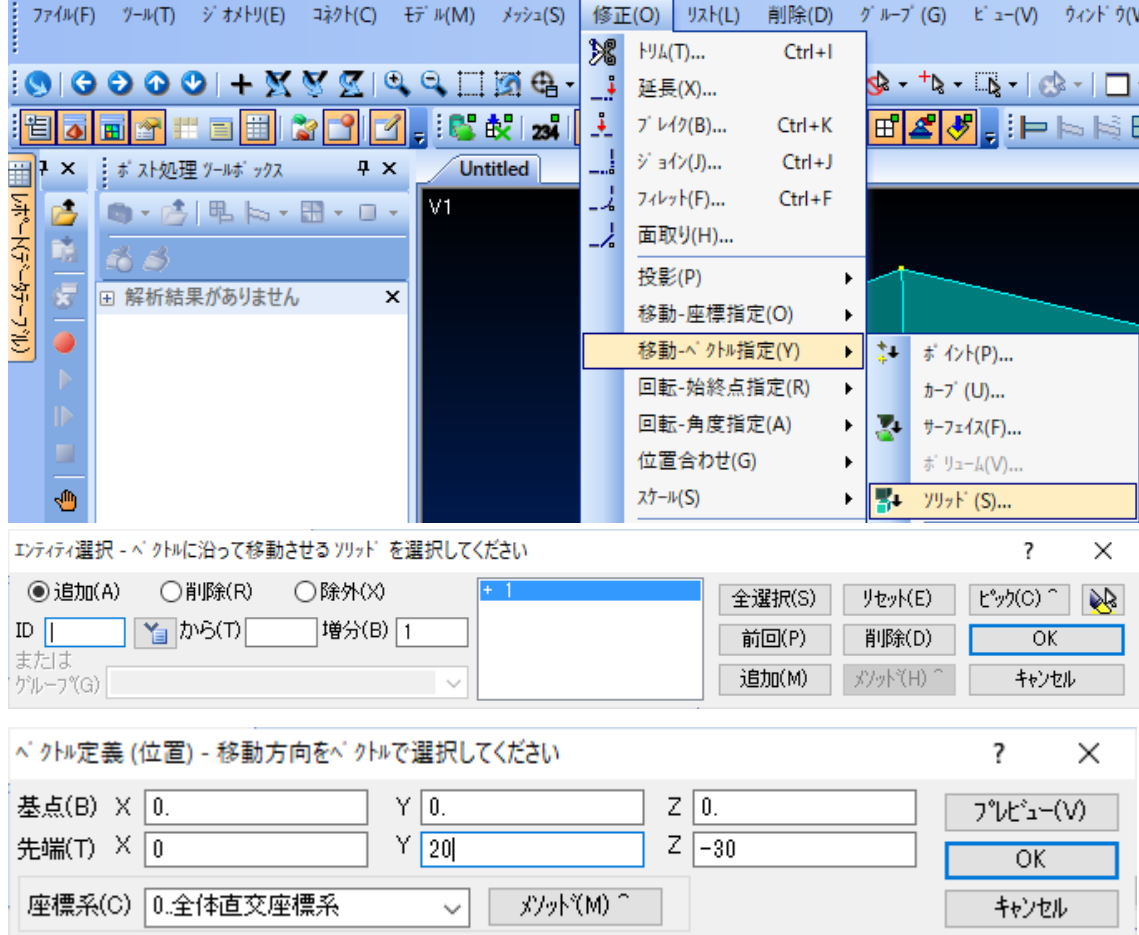

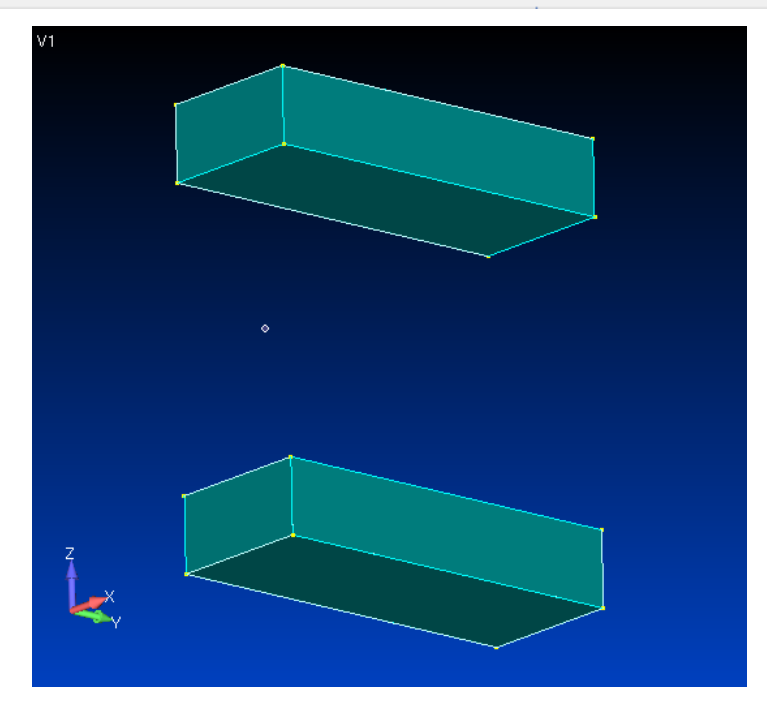

### 2.6 コイル芯の作成

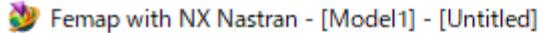

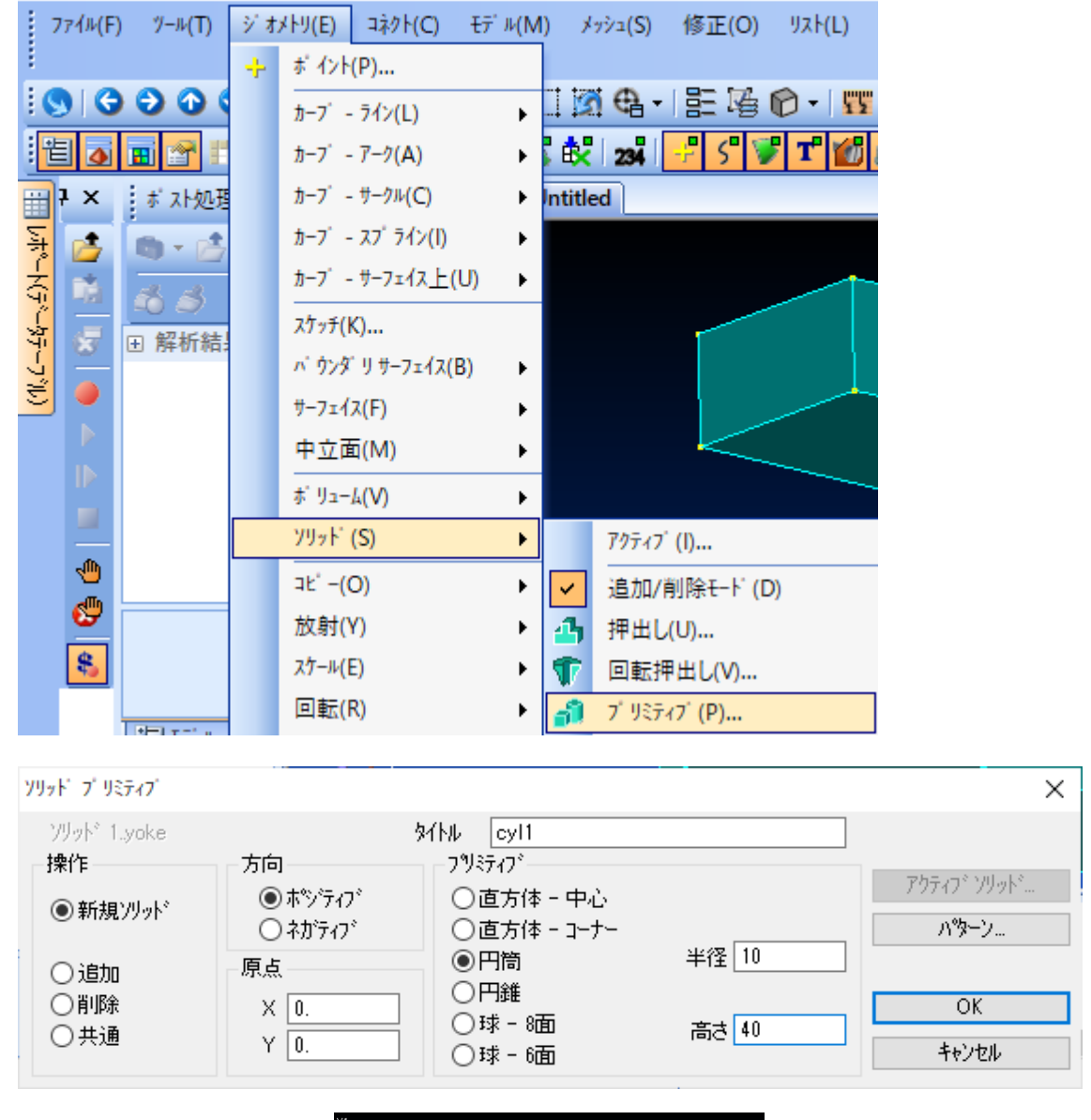

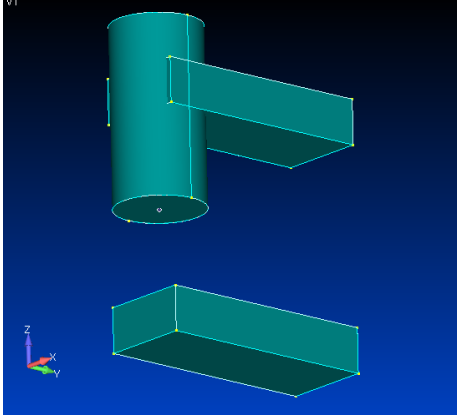

# 2.7 コイル芯の移動

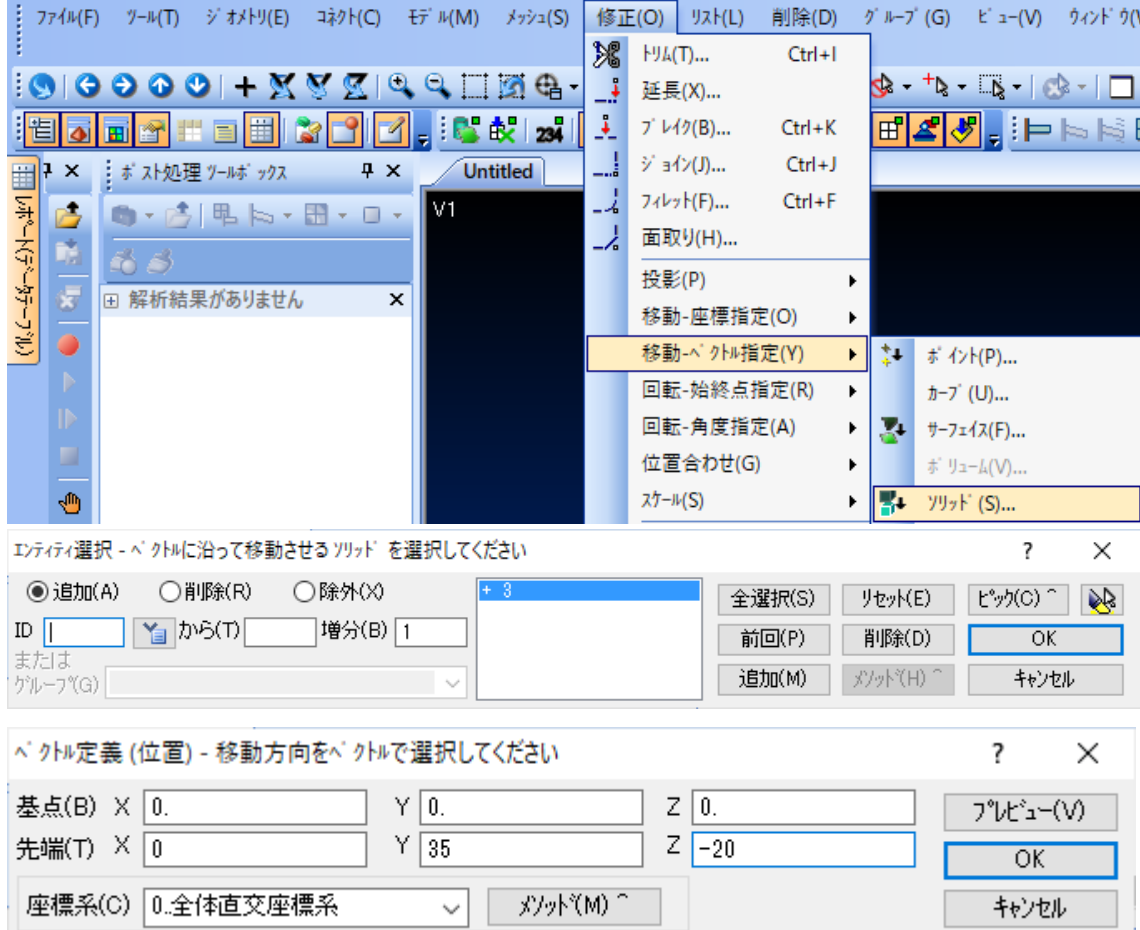

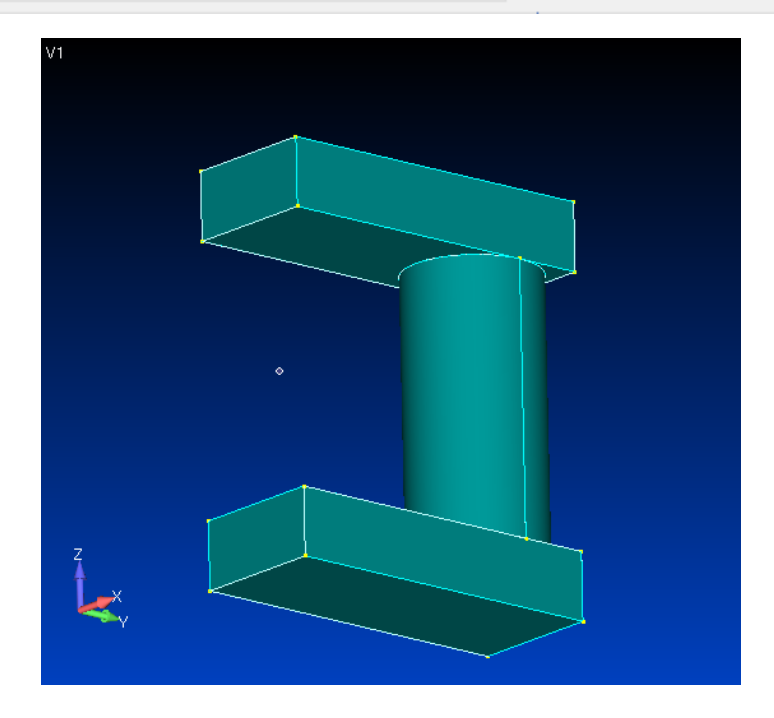

#### 2.8 コイルの作成

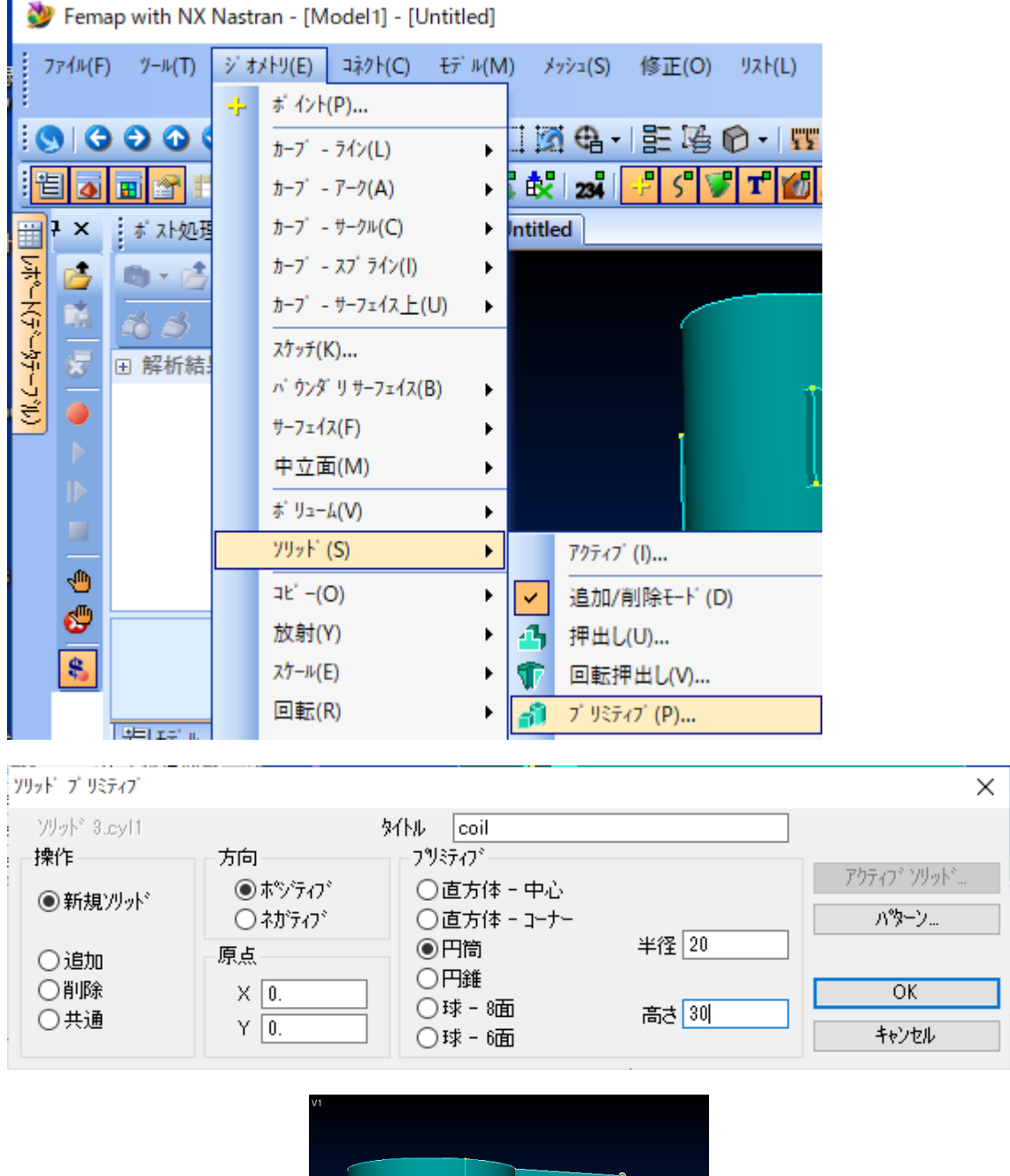

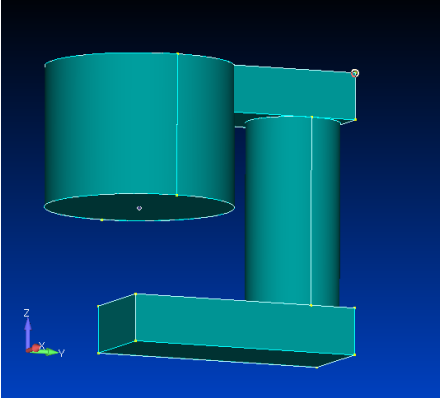

## 2.9 コイルの移動

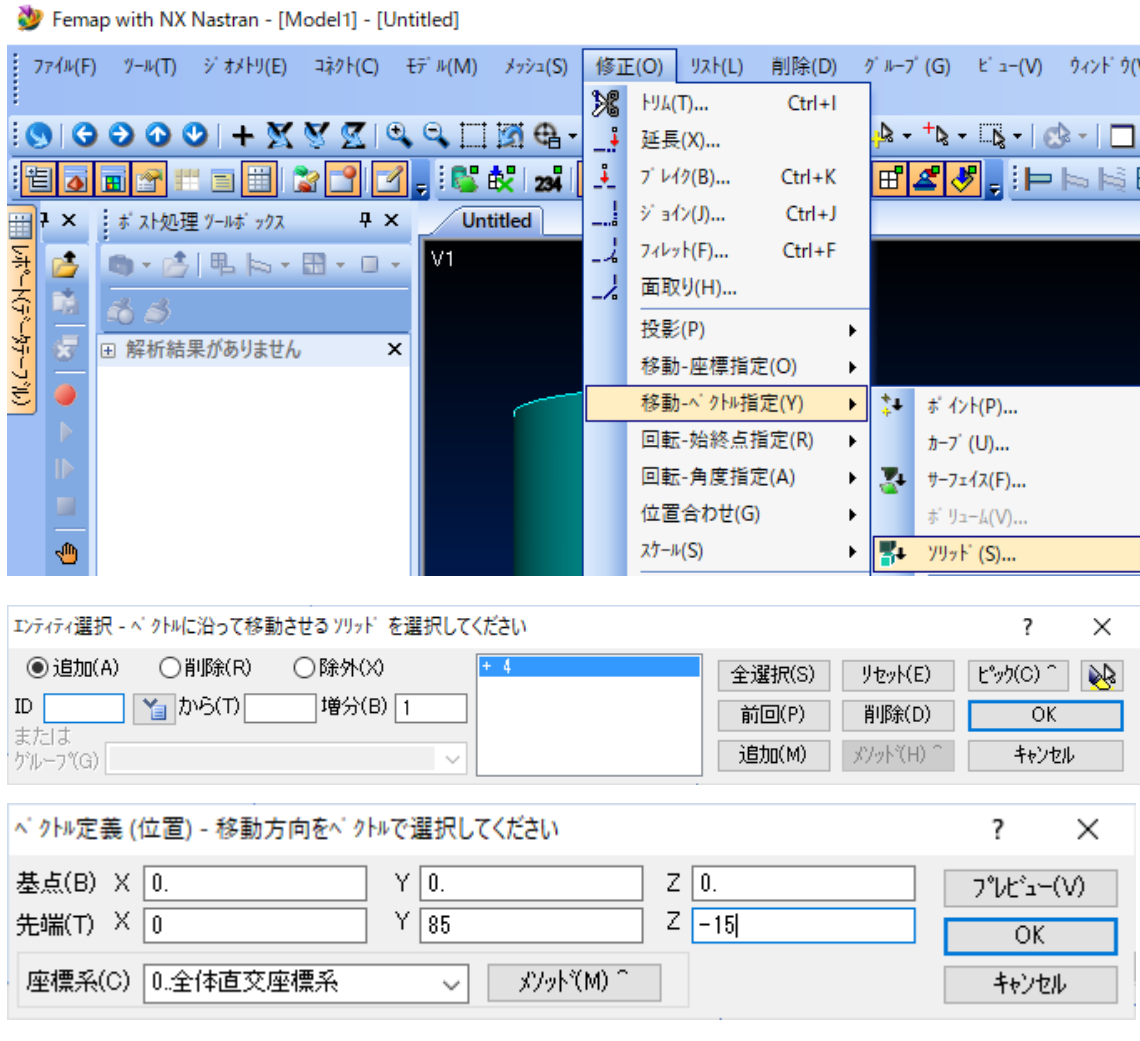

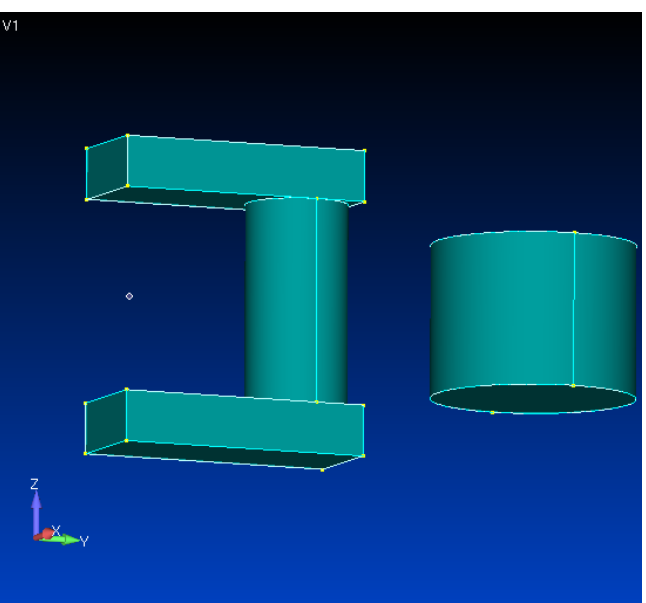

# 2.10 コイルのくり抜き

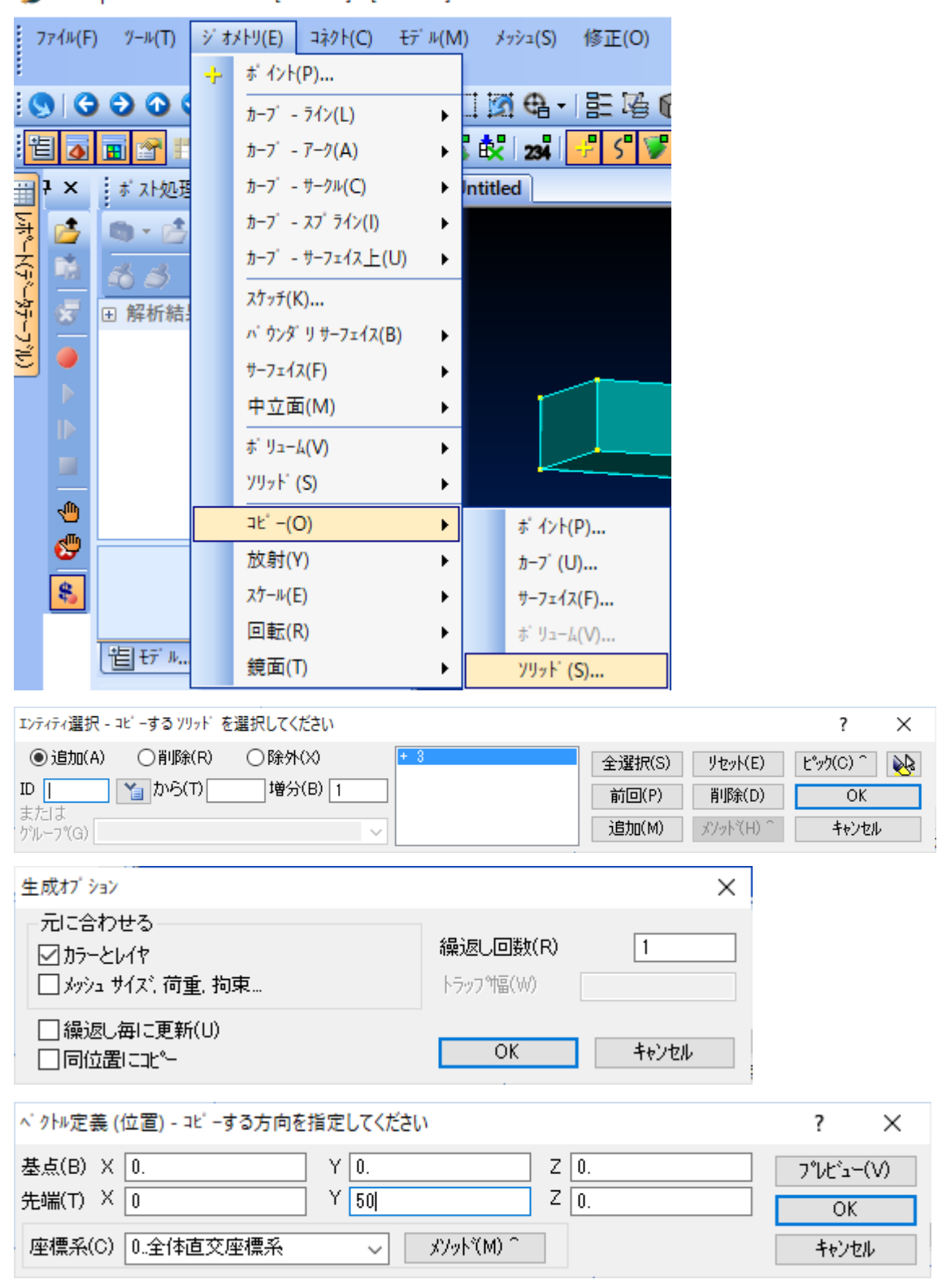

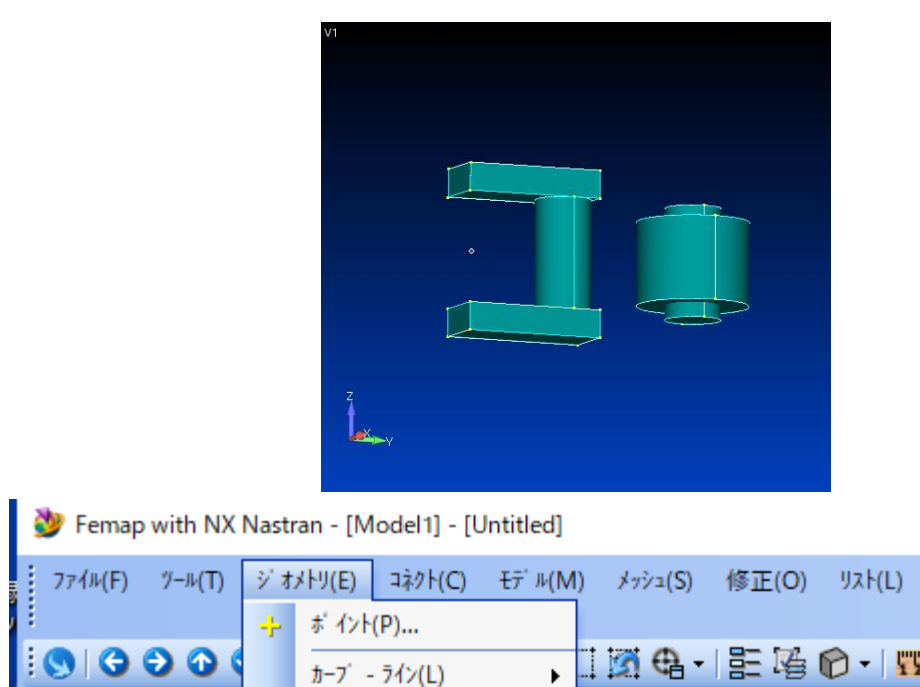

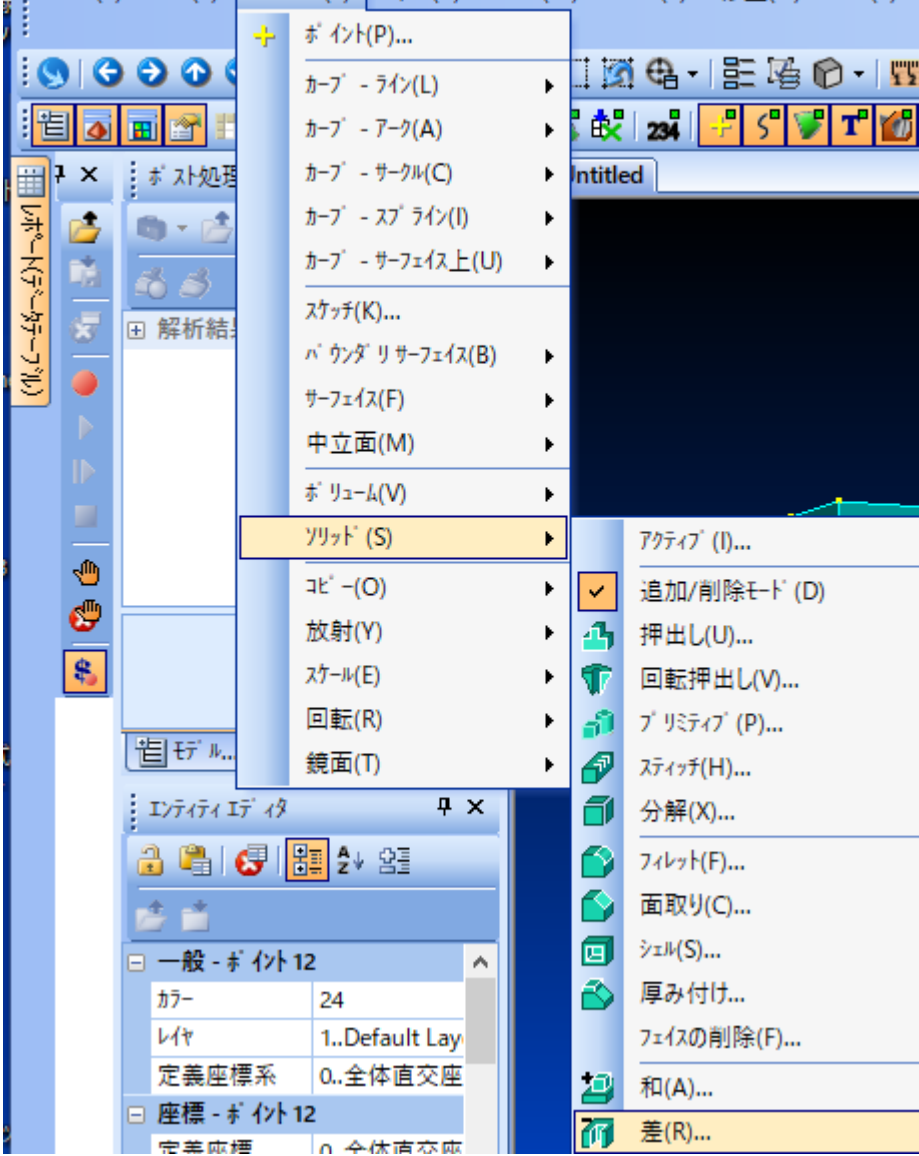

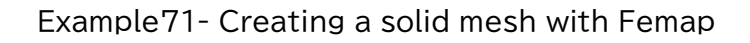

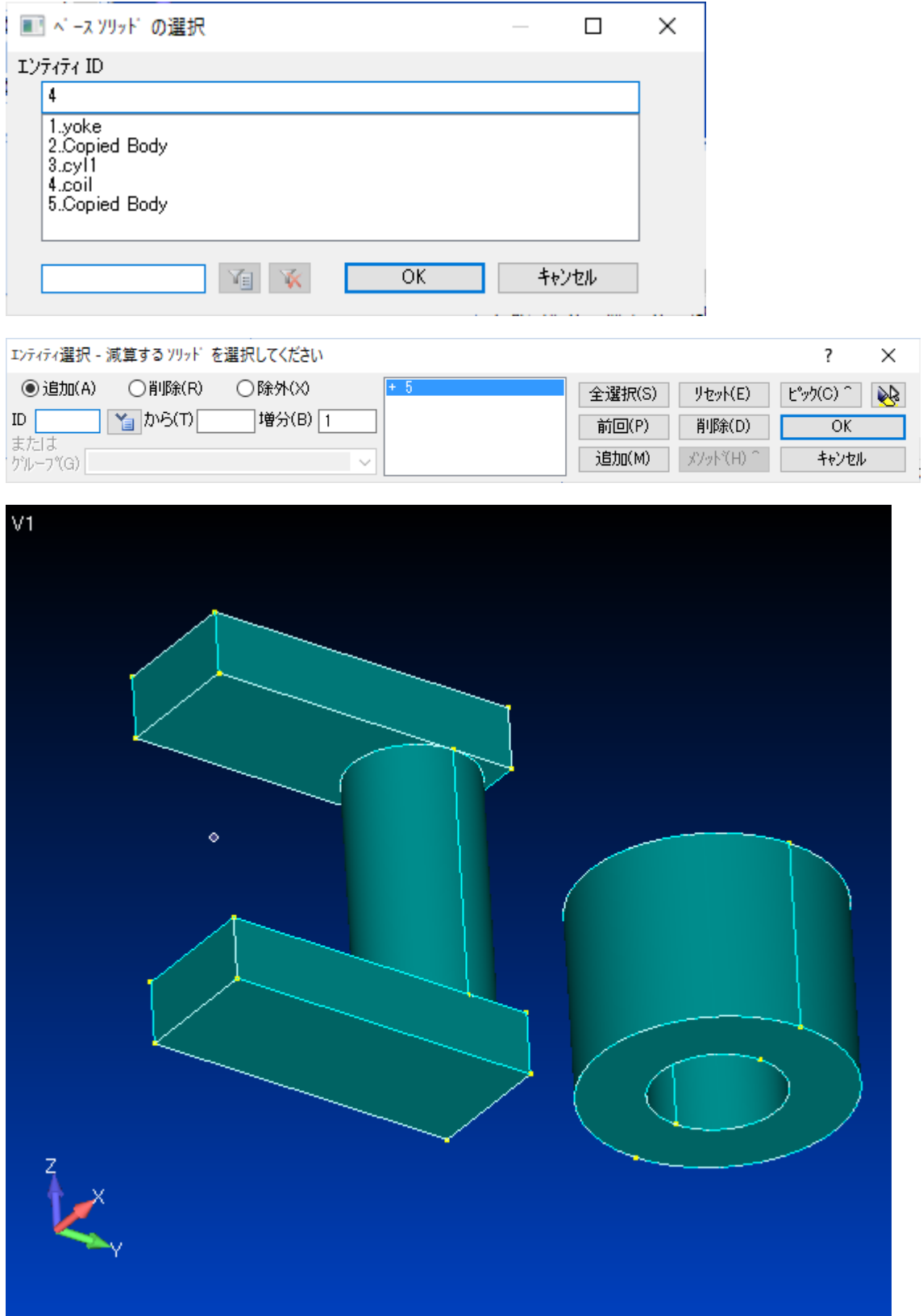

## 2.11 コイル芯のスライス

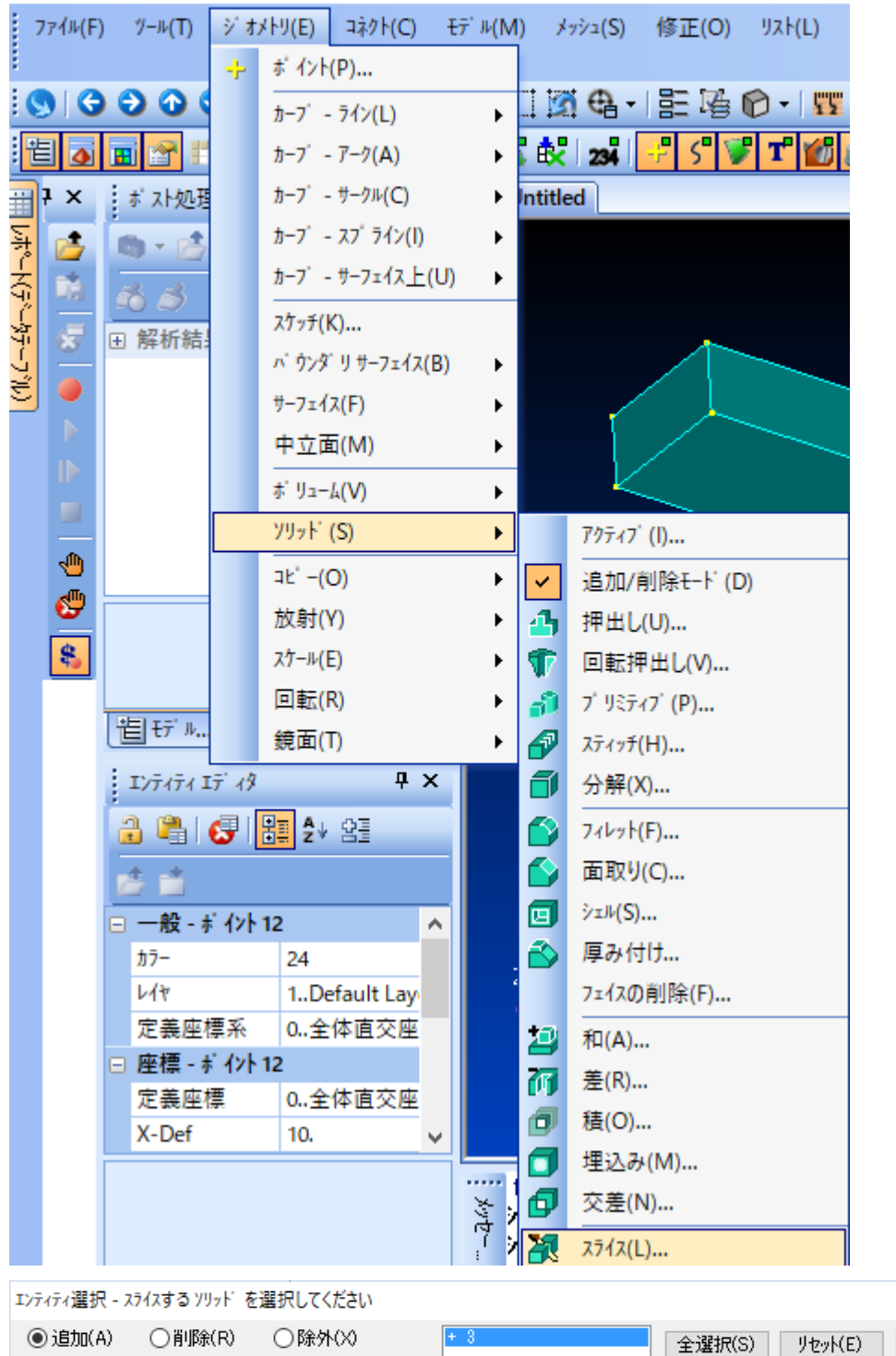

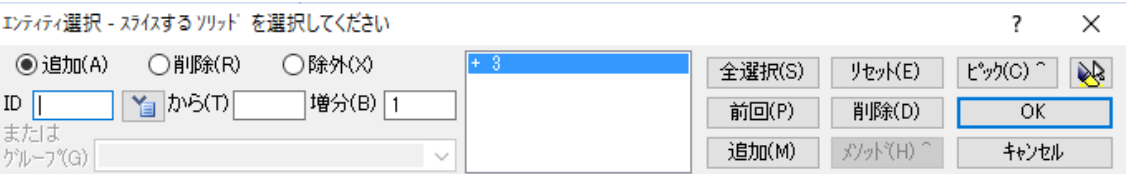

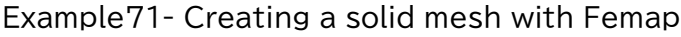

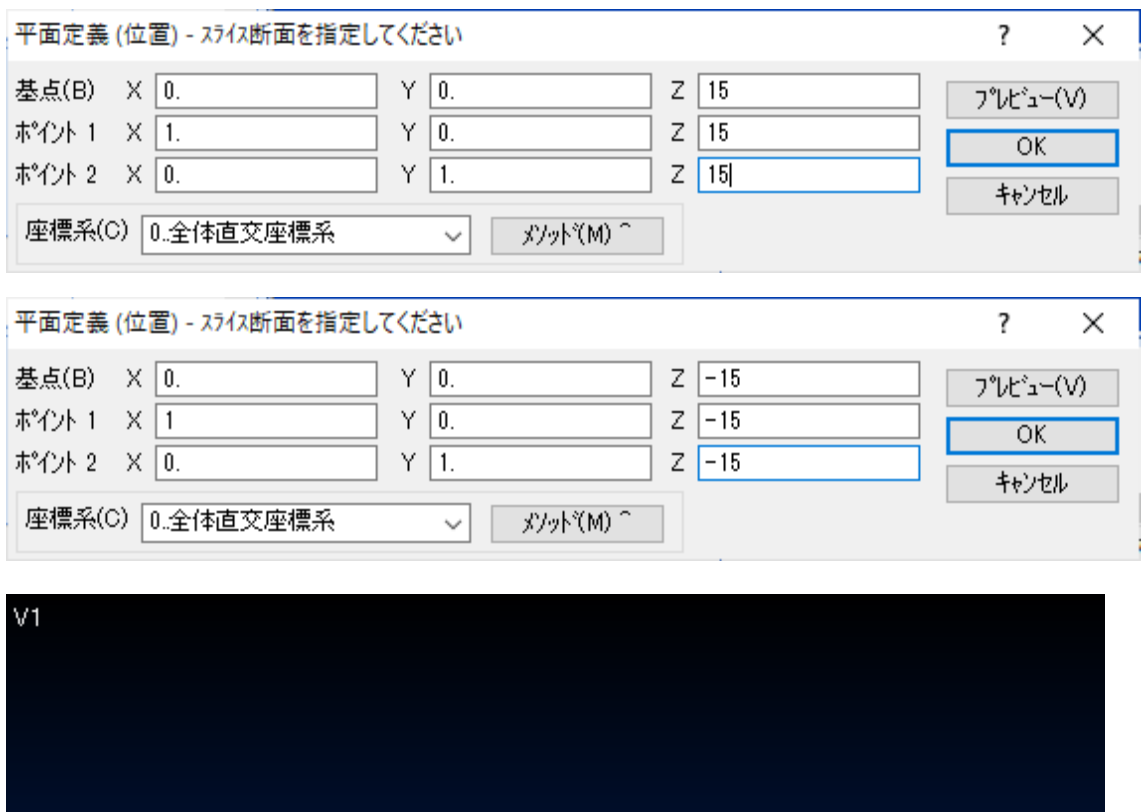

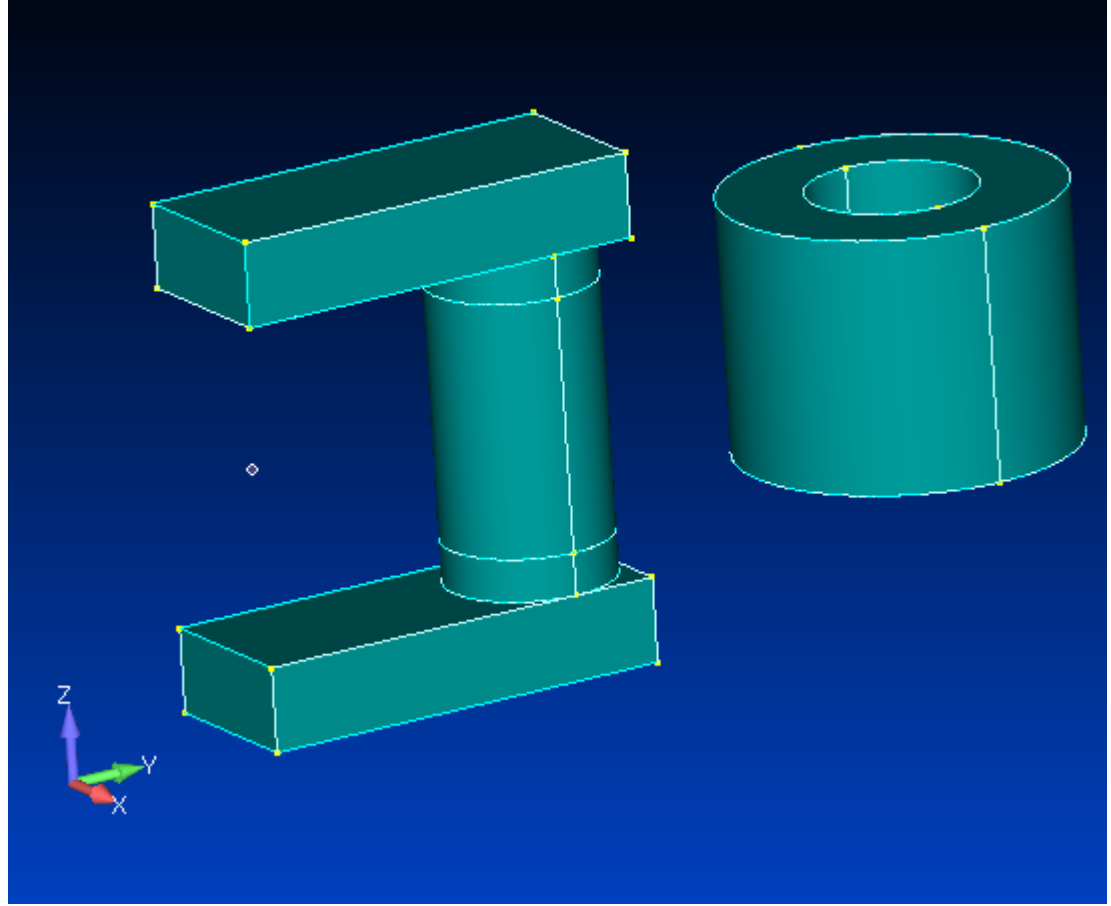

2.12 コイルの戻し

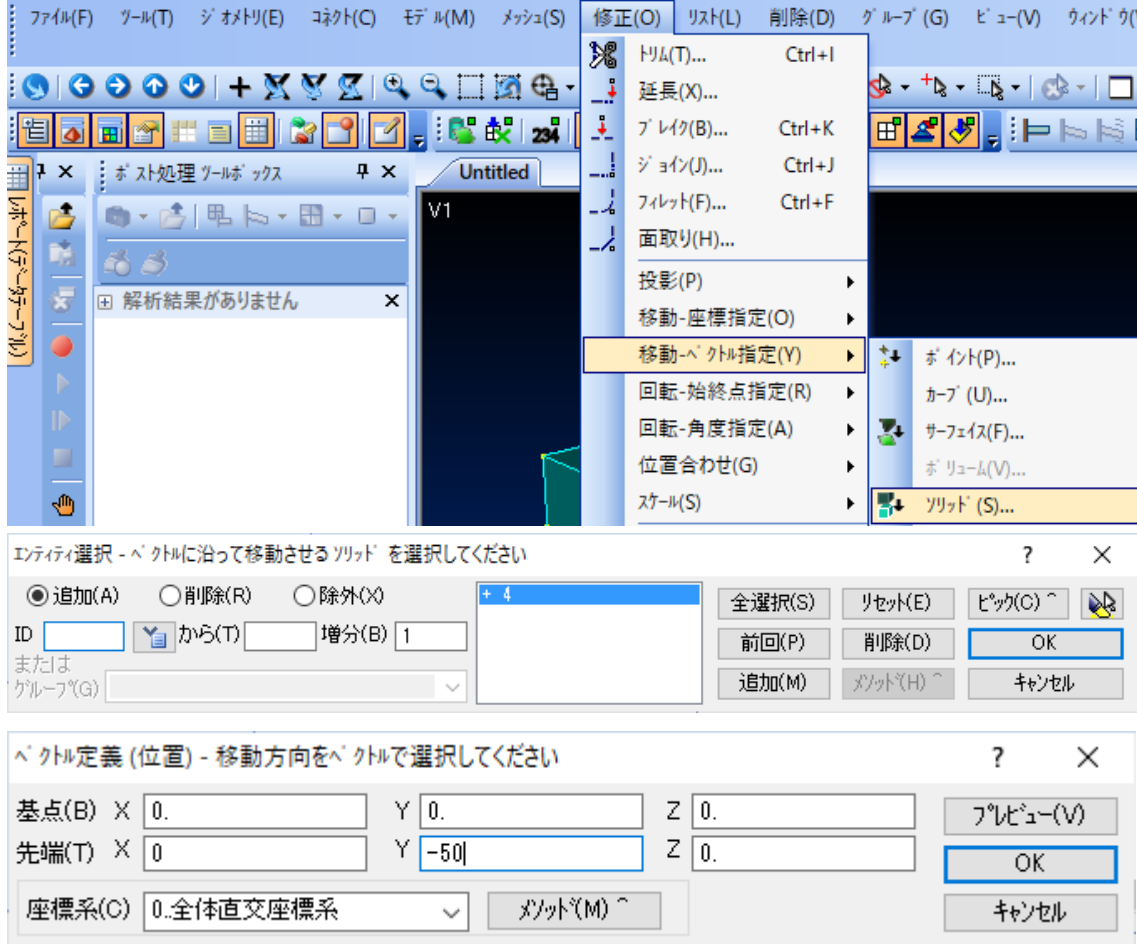

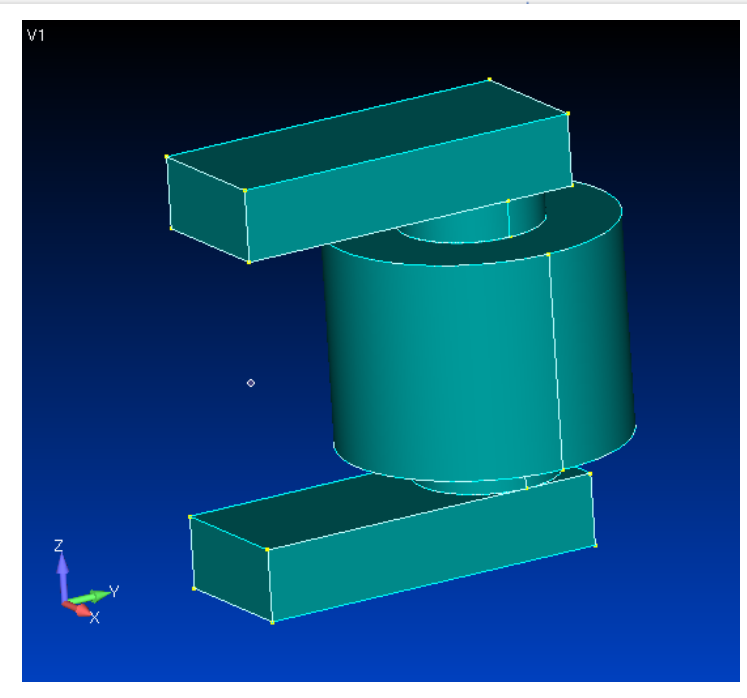

# 2.13 ソリッドの交差

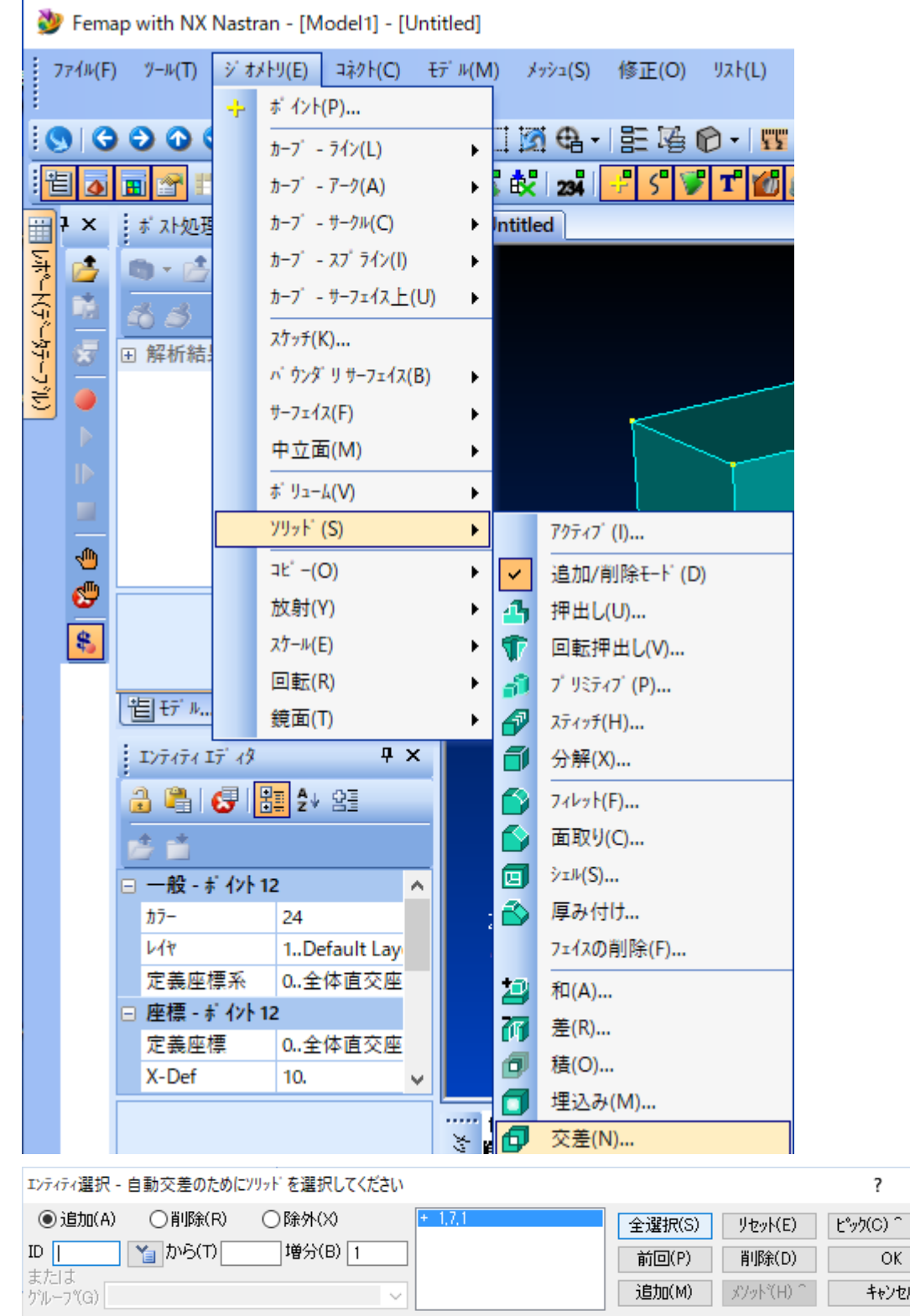

 $\times$  $\mathbf{r}$ 

# 2.14 ソリッドの和

 $\overline{\phantom{a}}$ 

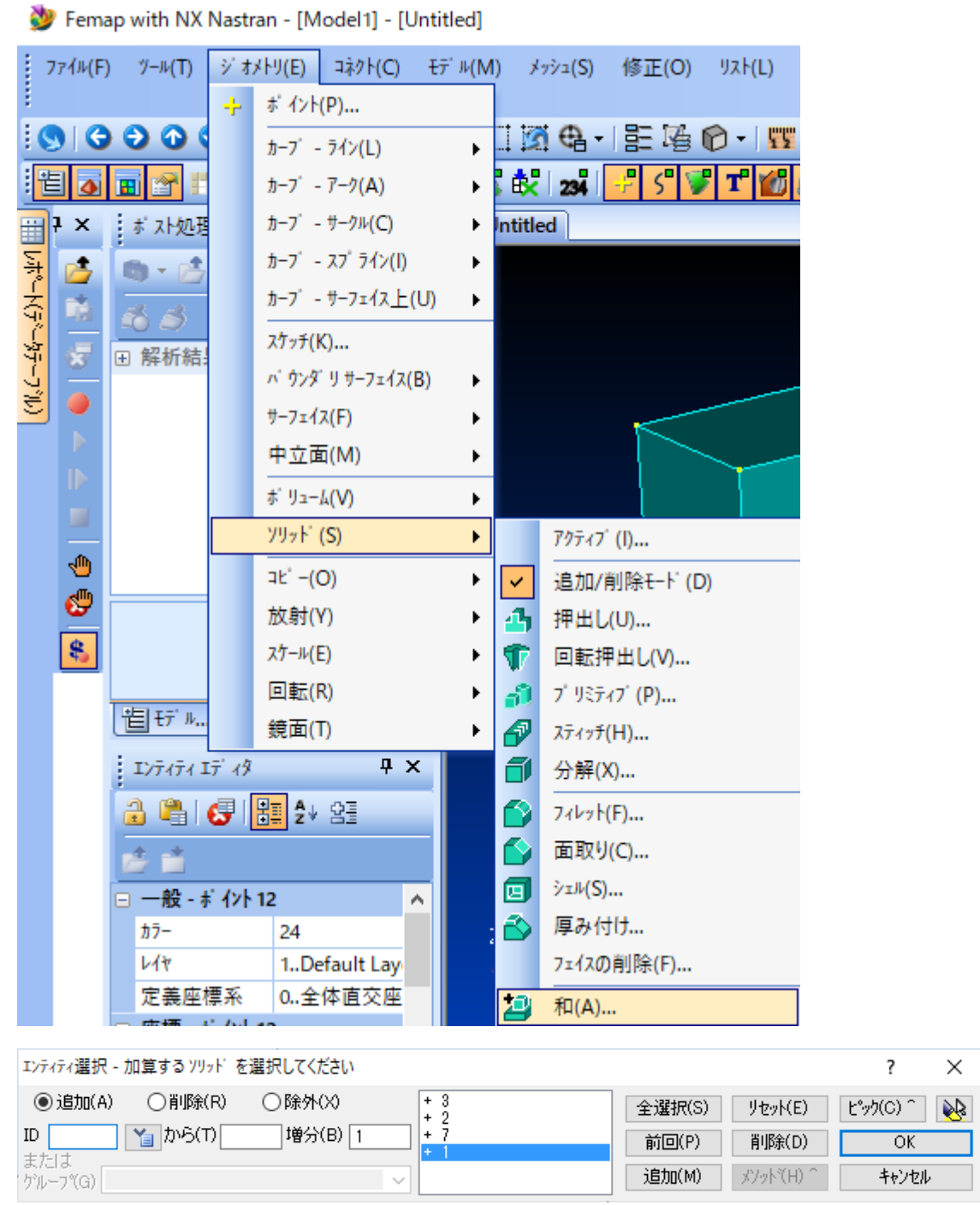

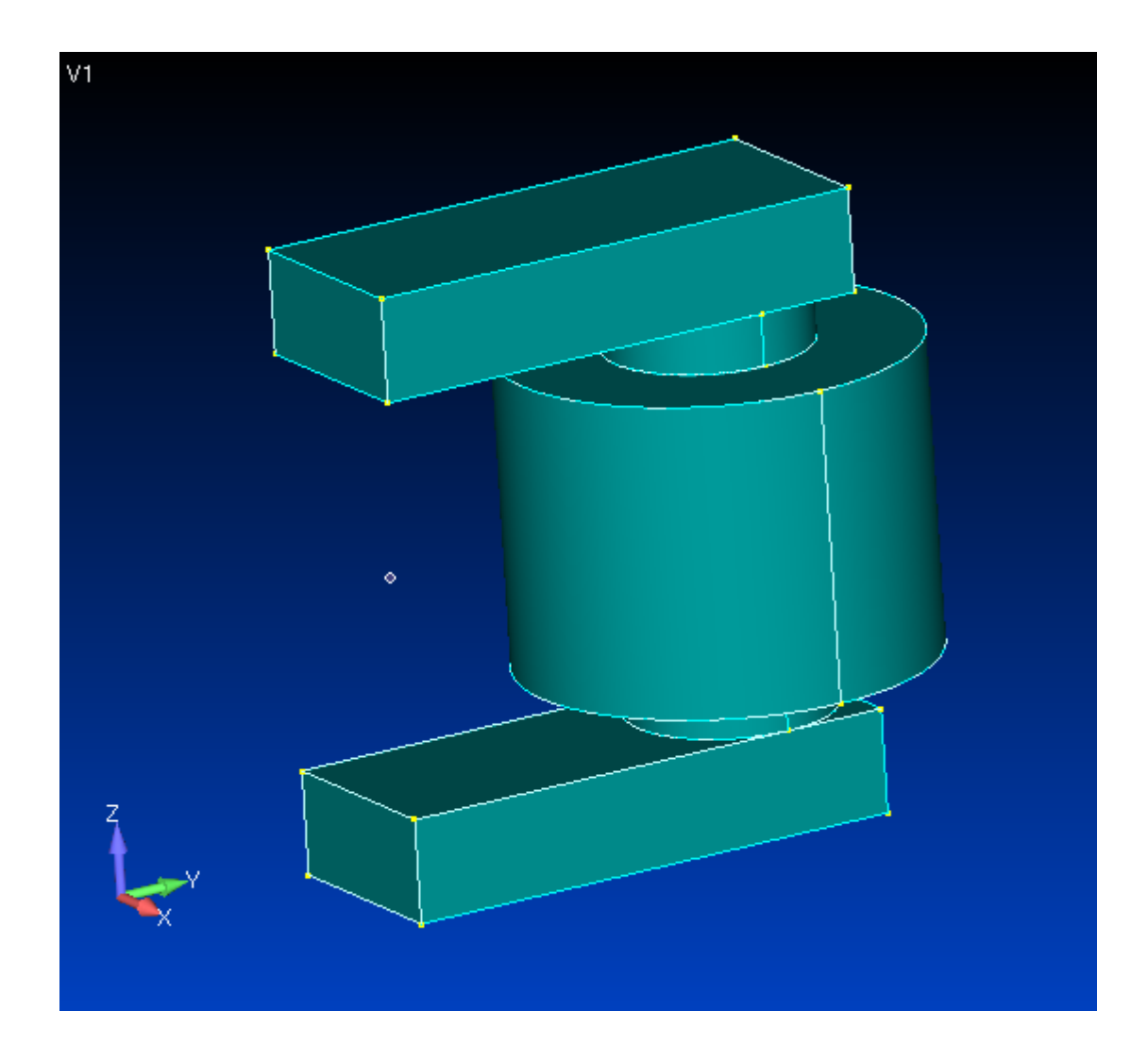

 $\overline{a}$ 

# 2.15 プロパティの作成

 $\sim$ 

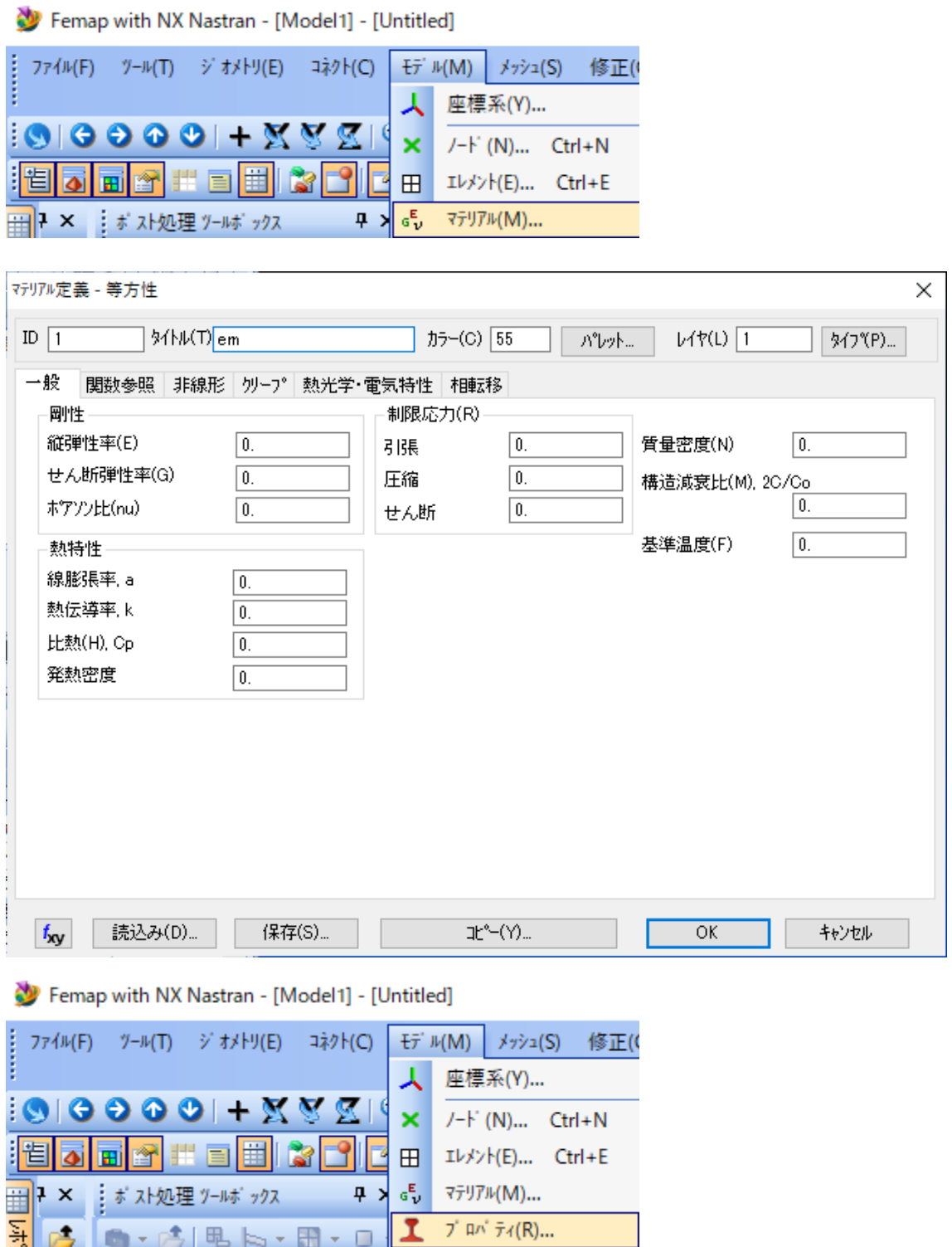

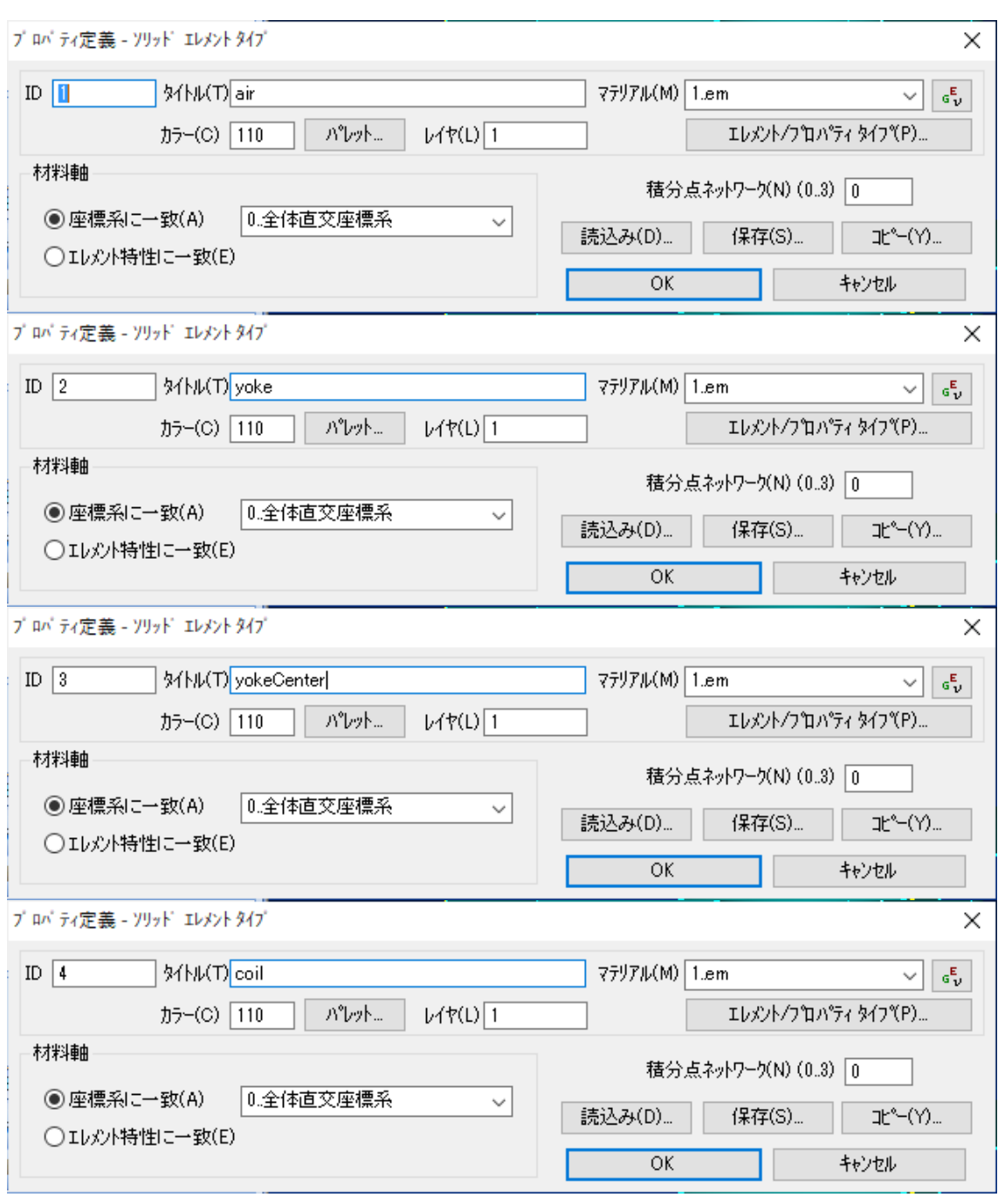

#### 2.16 解析空間の作成

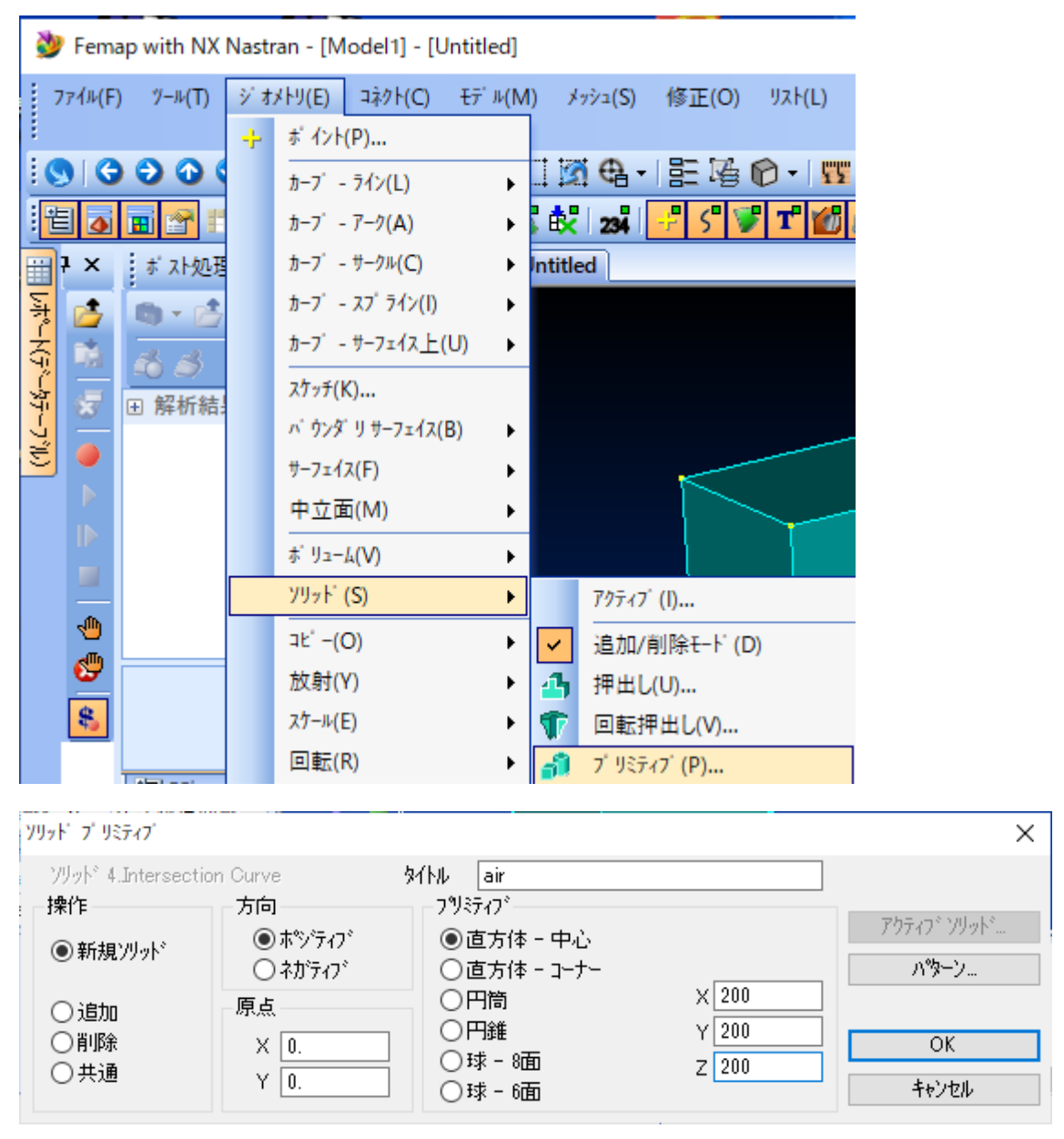

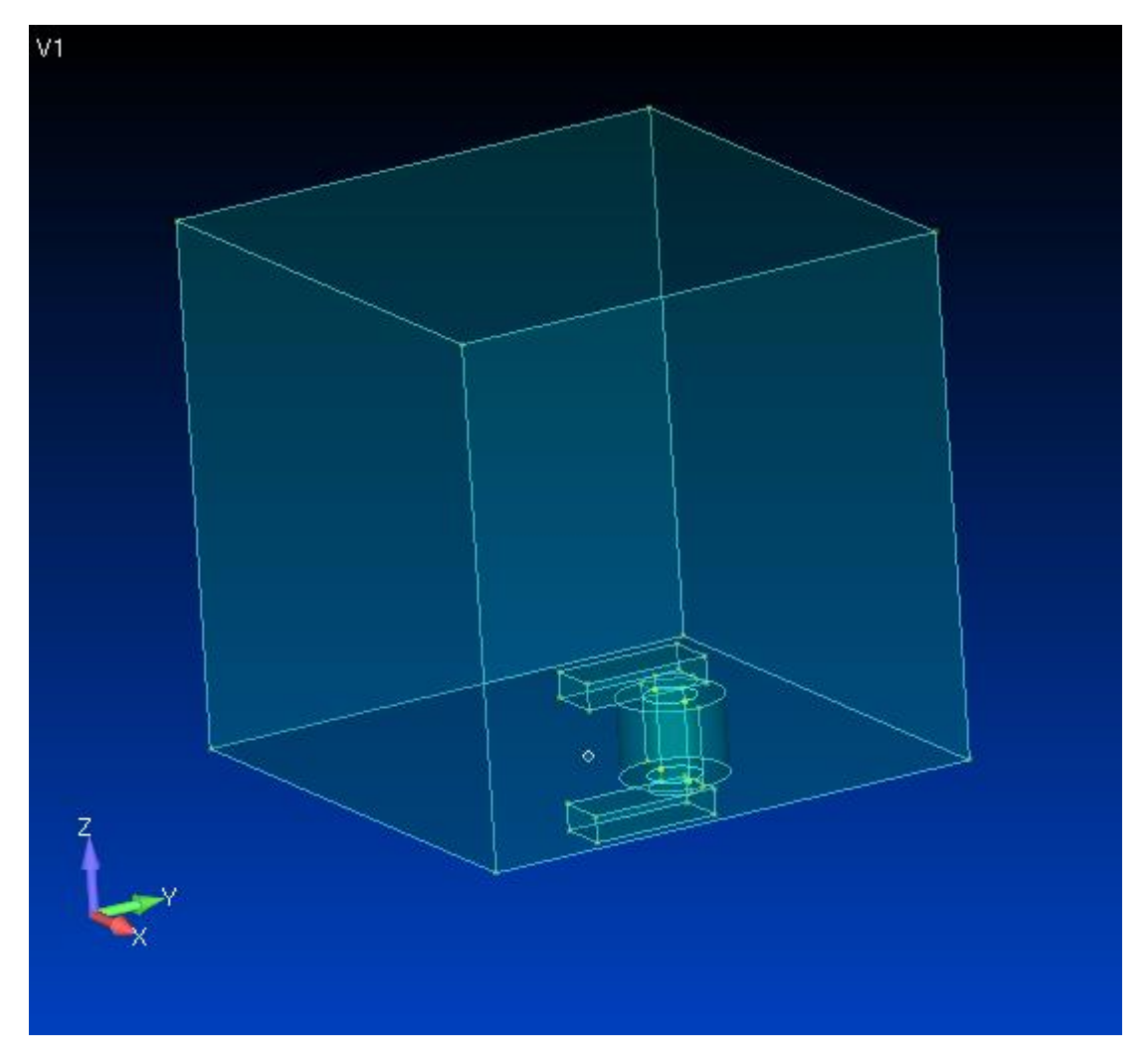

Femap with NX Nastran - [Model1] - [Untitled]

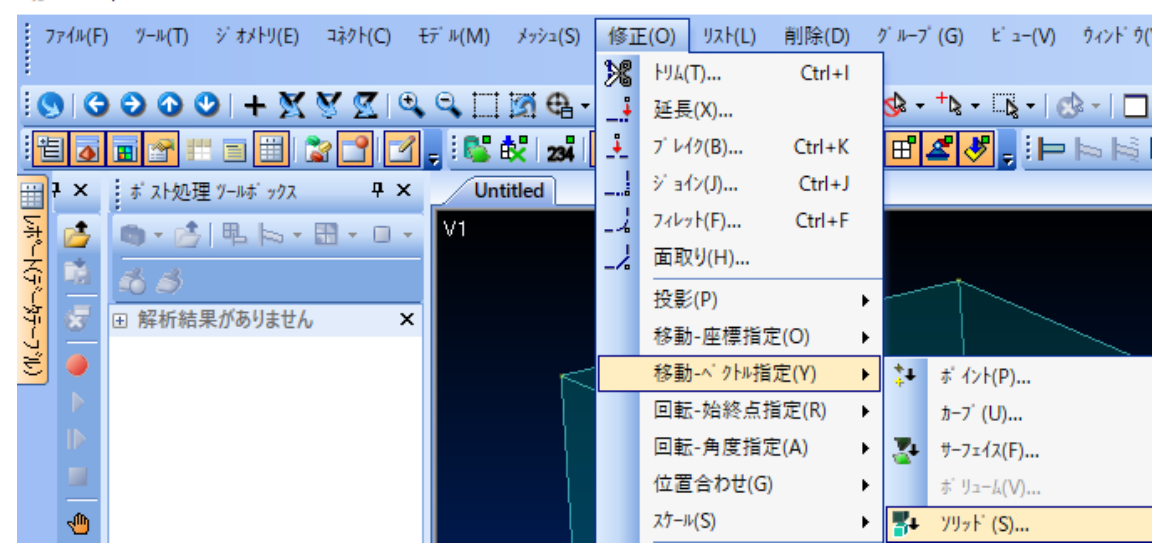

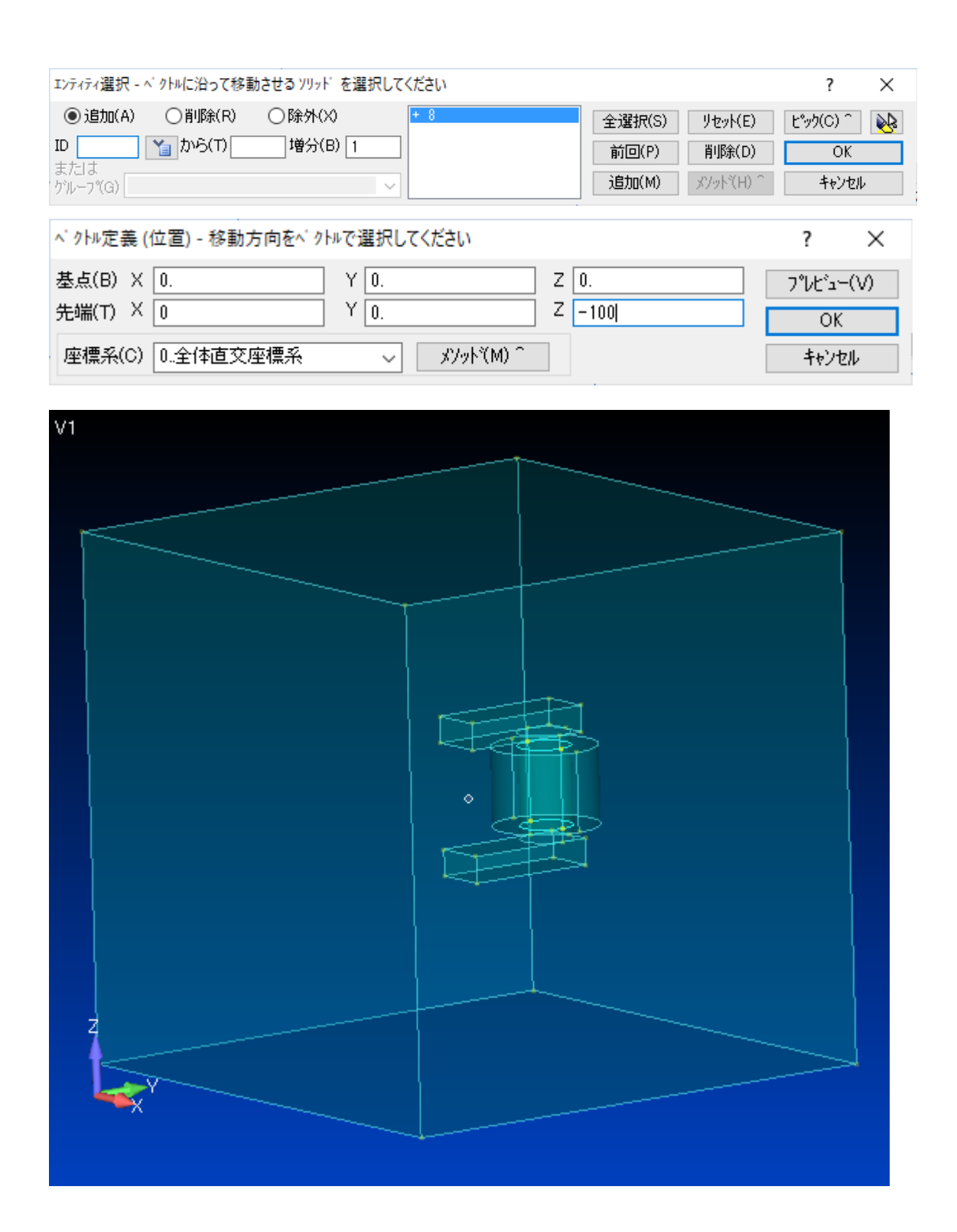

## 2.17 リッドの埋め込み

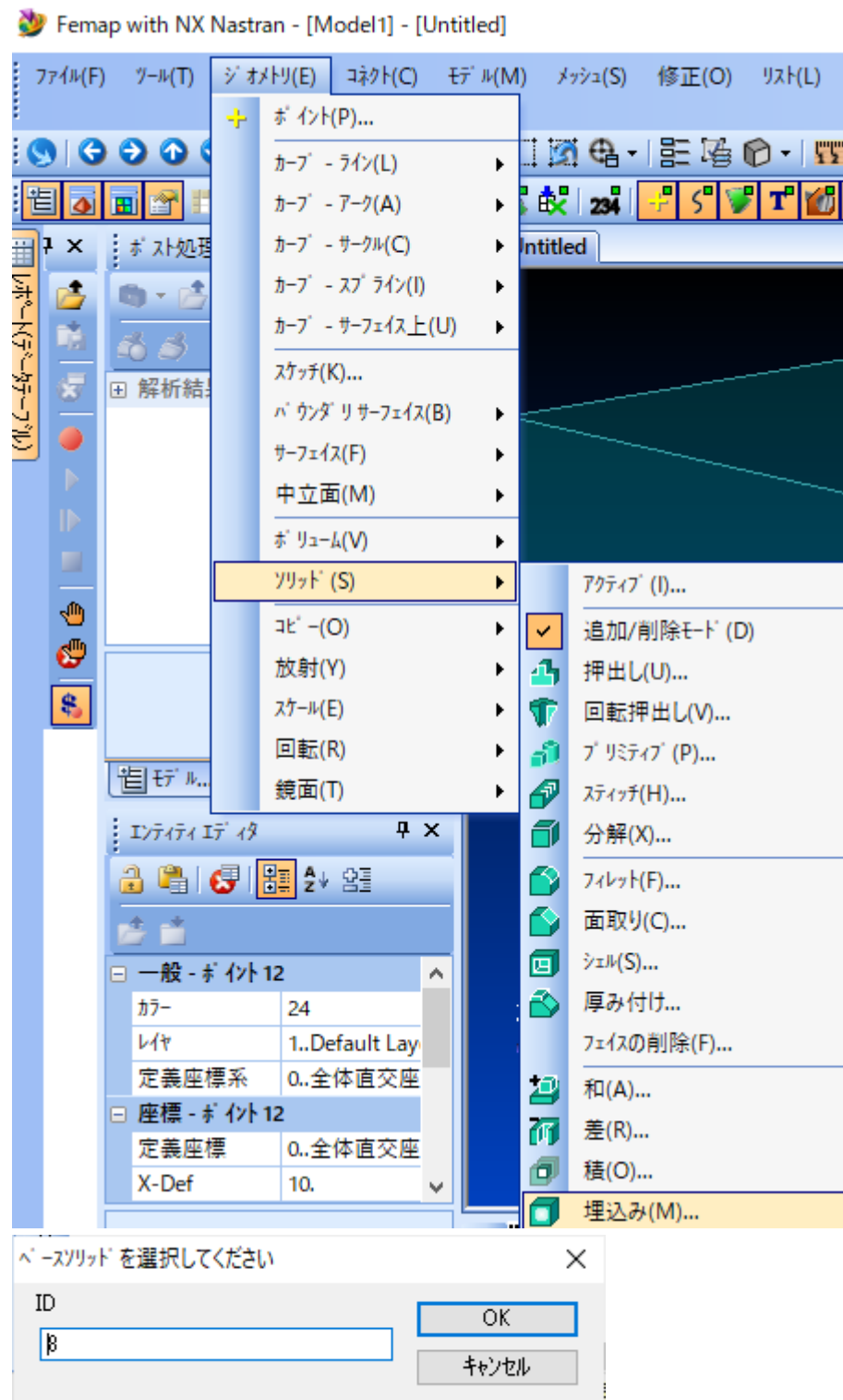

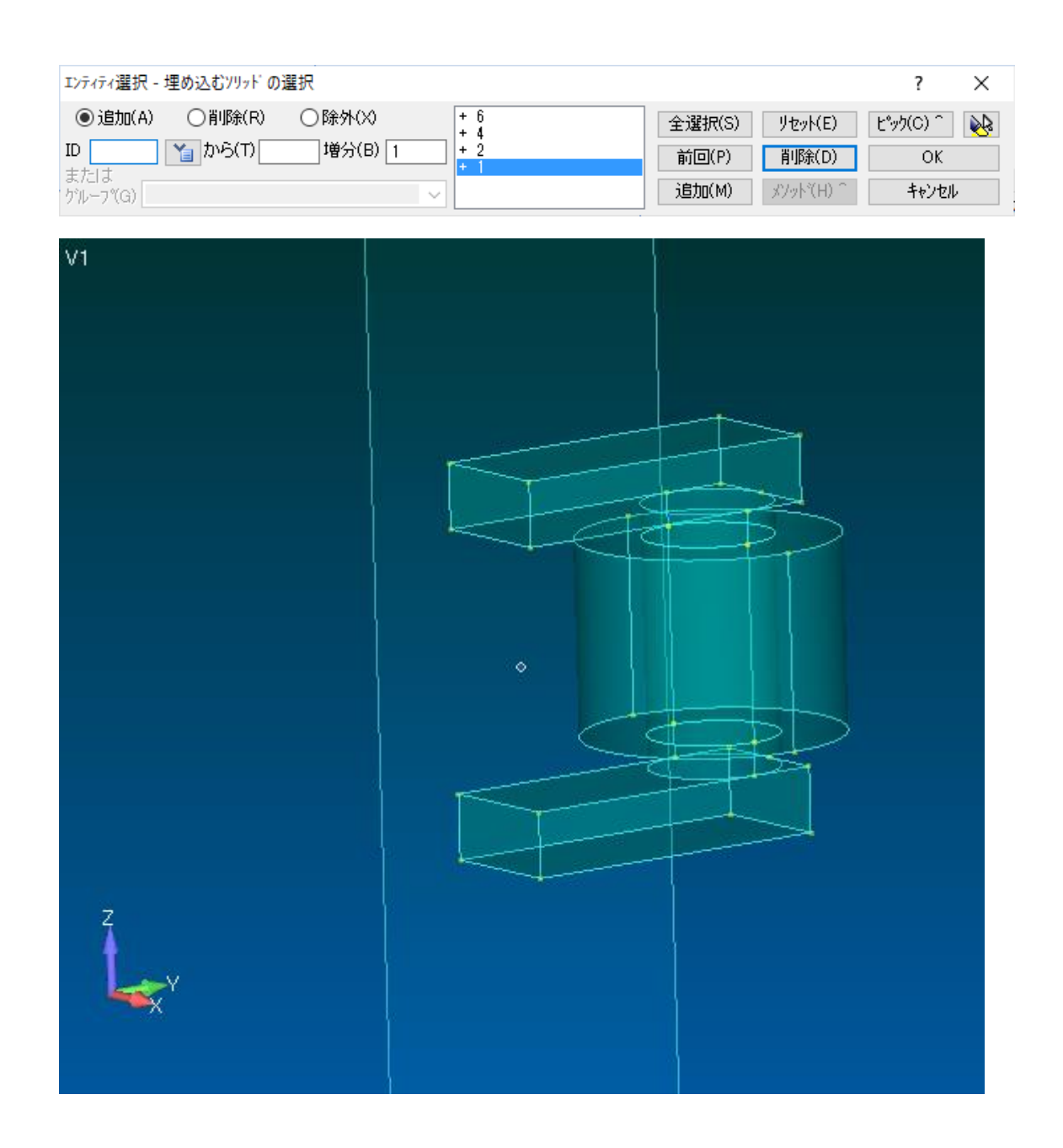

## 2.18 メッシュコントロール

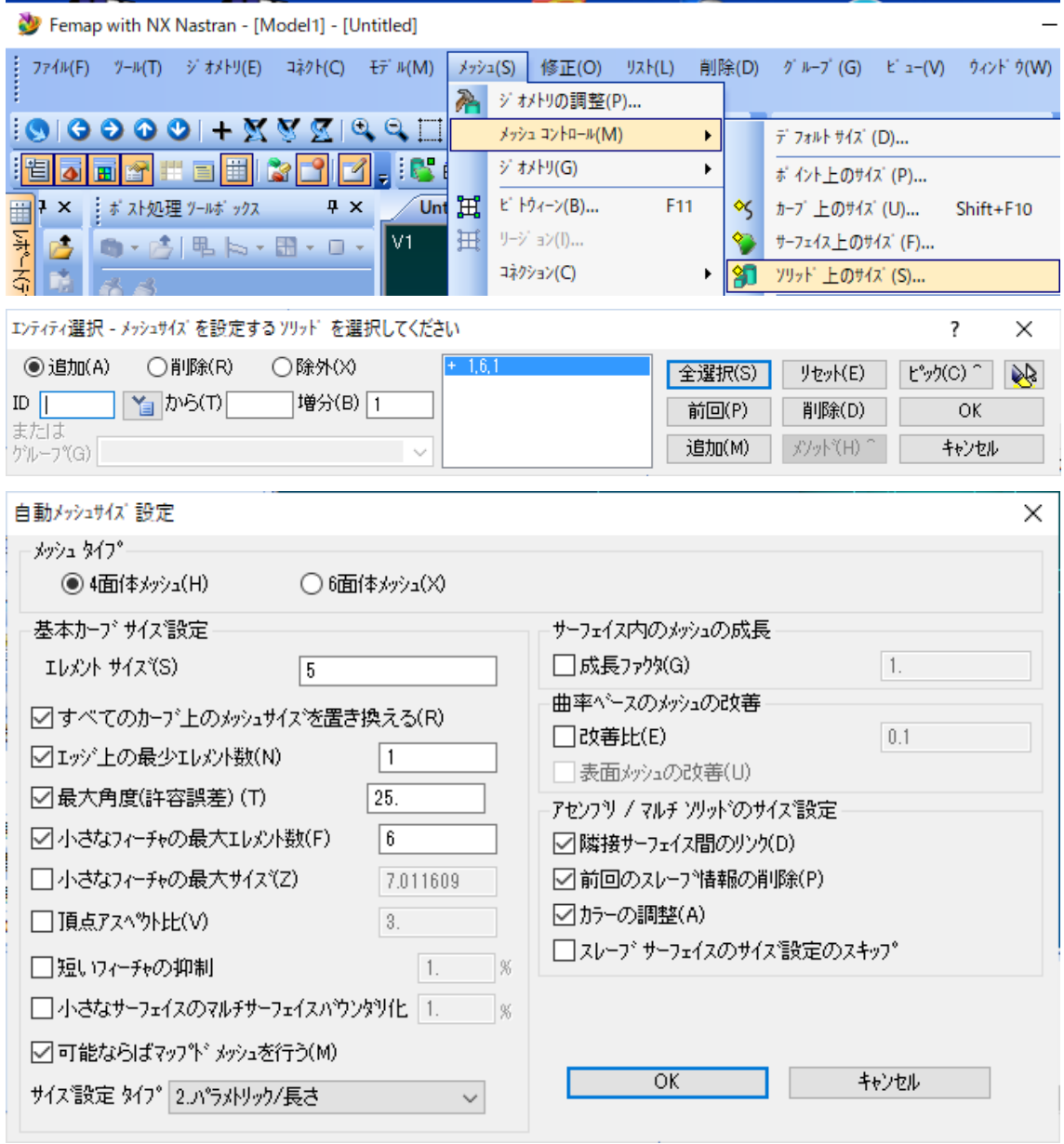

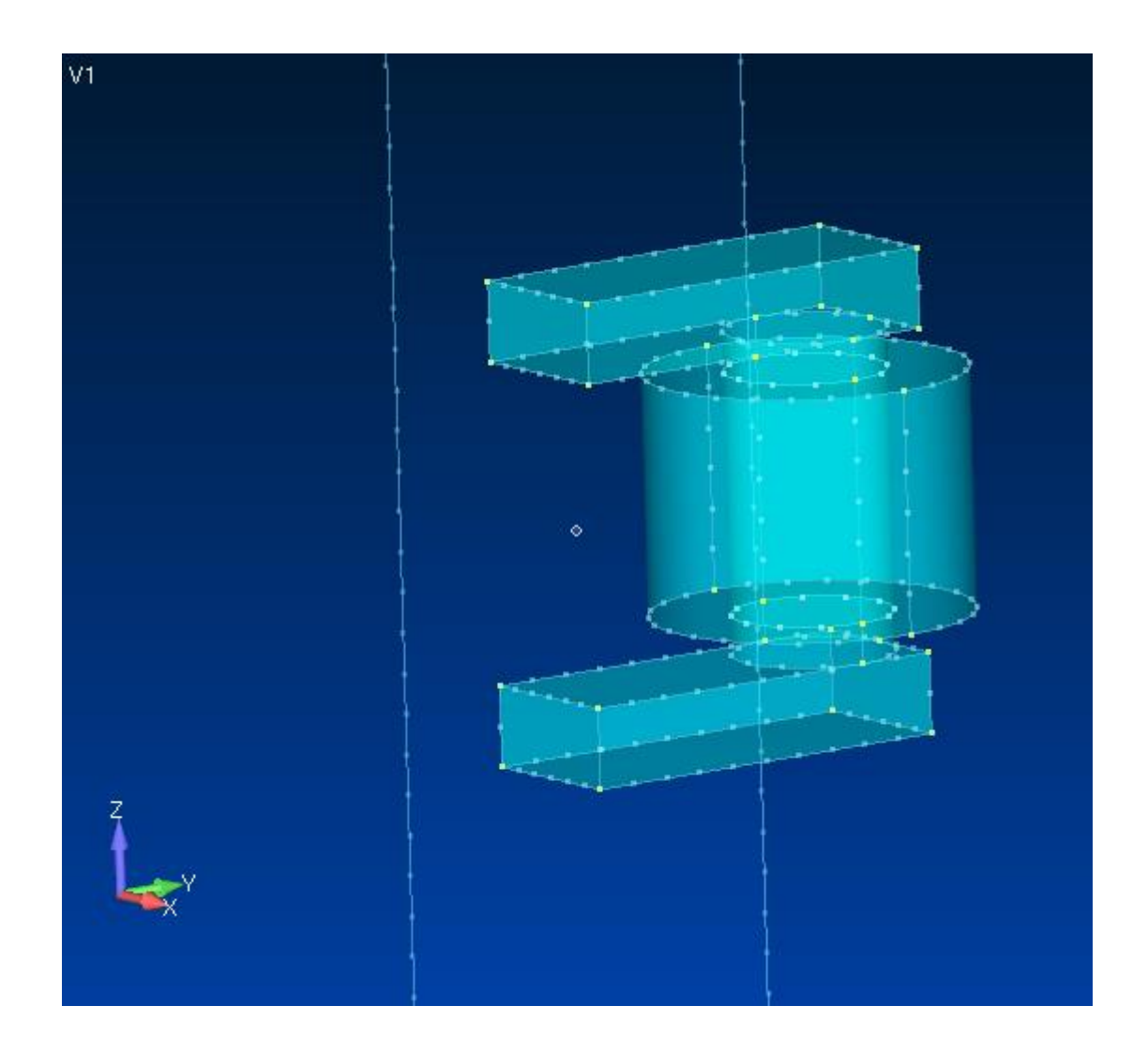

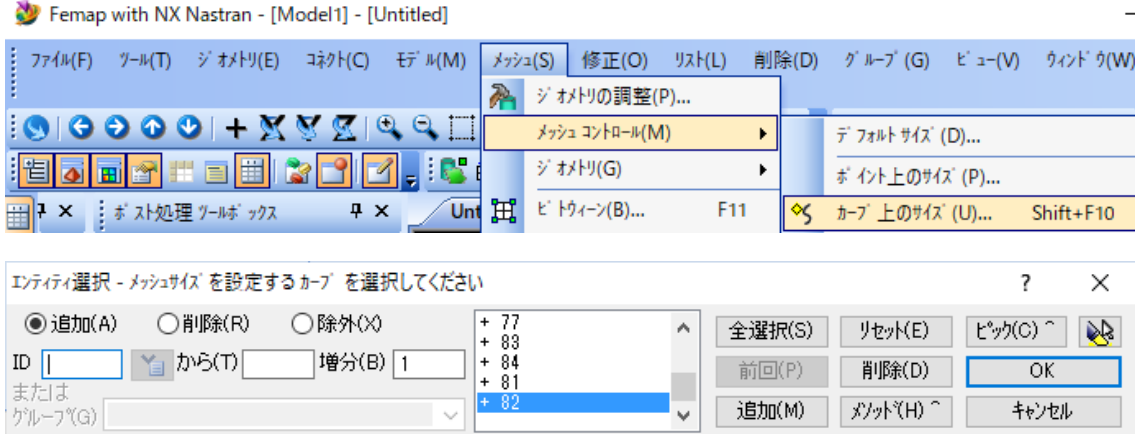

- 89

 $\sim$ 

道加(M) | パッド(H) ^

キャンセル

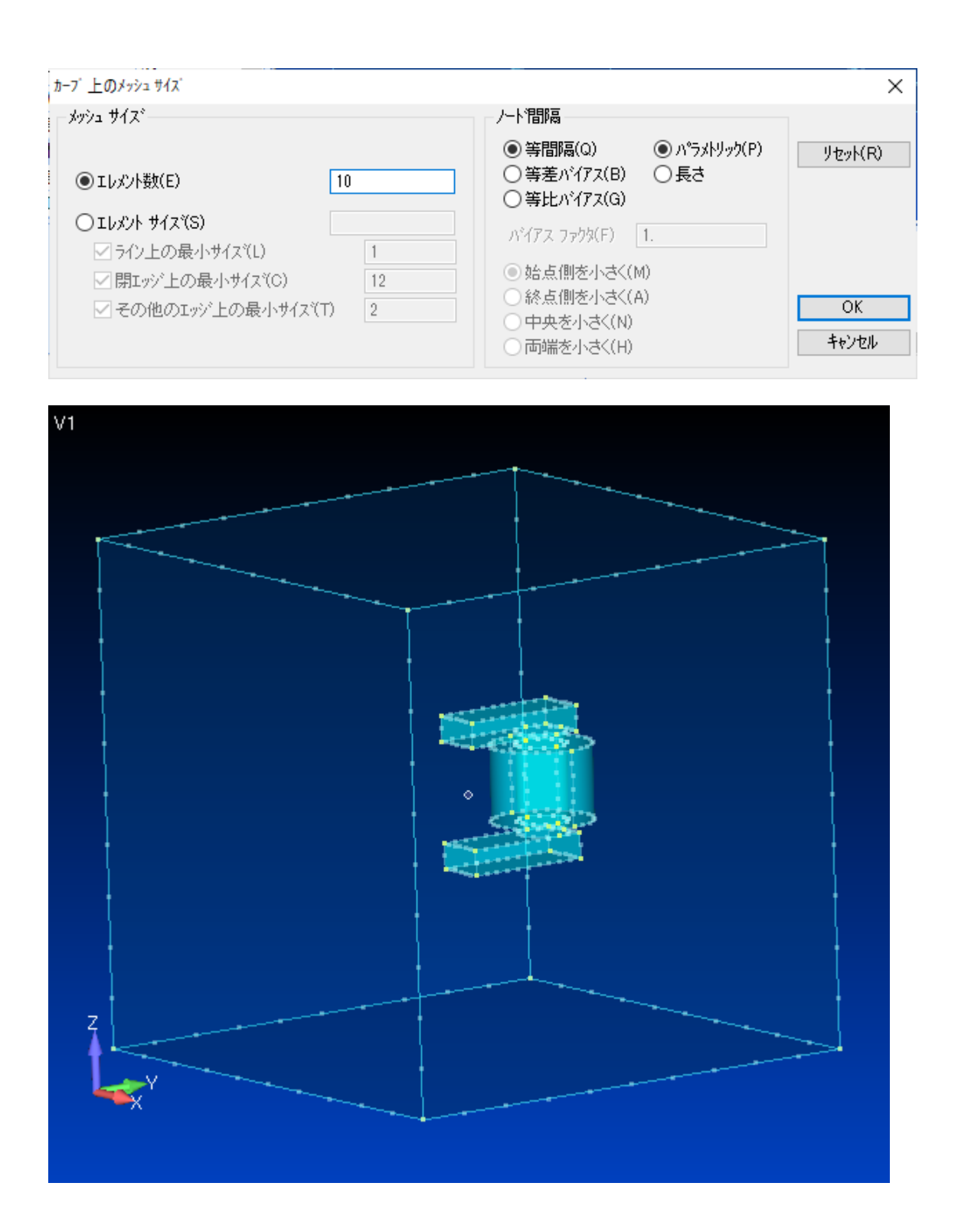

## 2.19 メッシュ作成

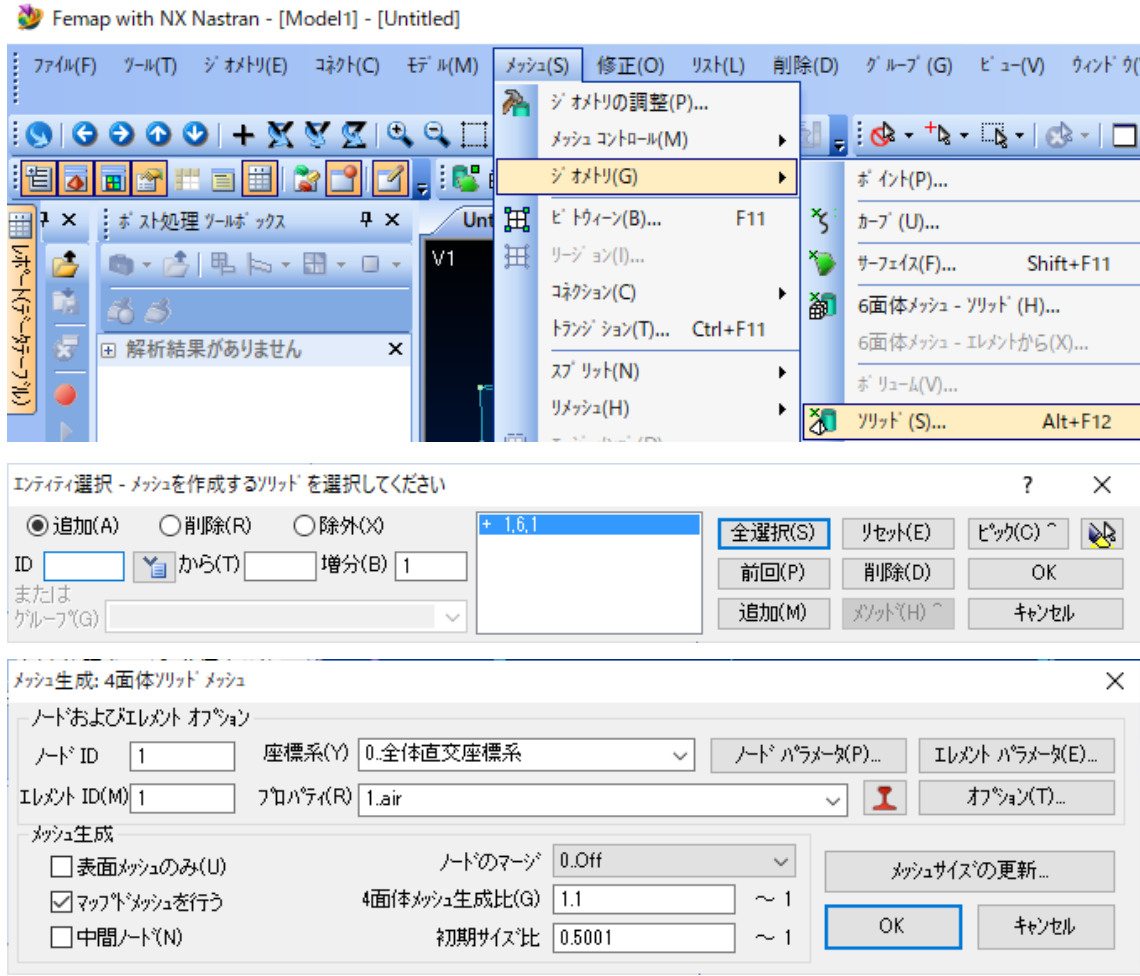

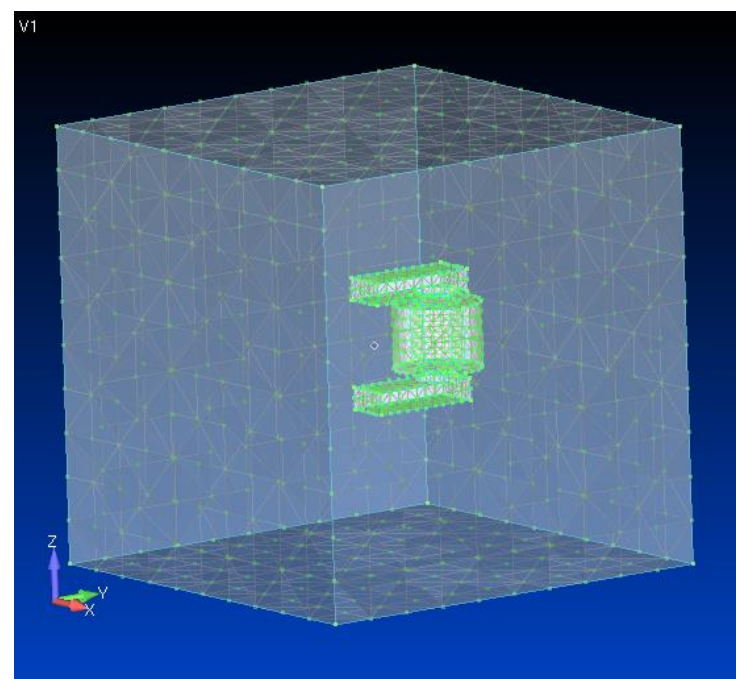

32

2.20 ノードのマージ

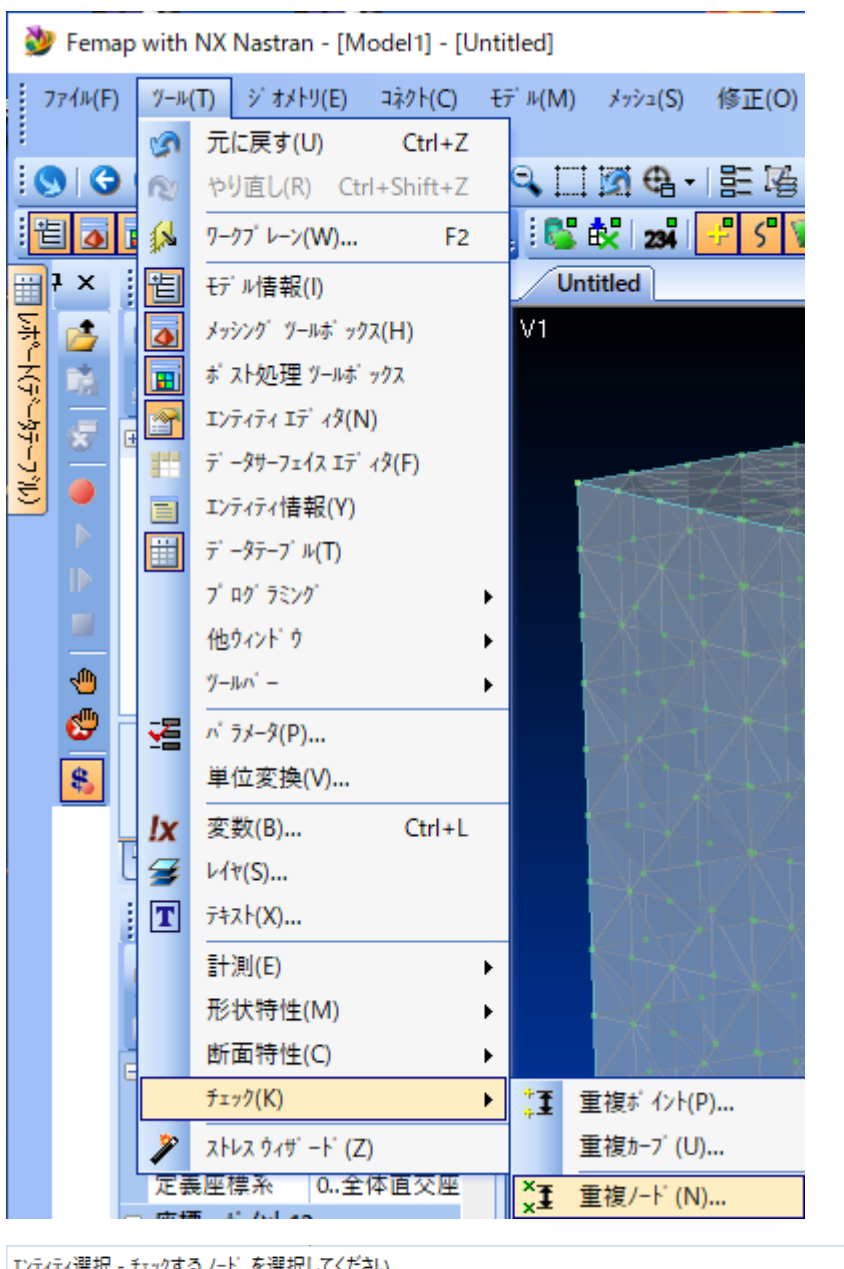

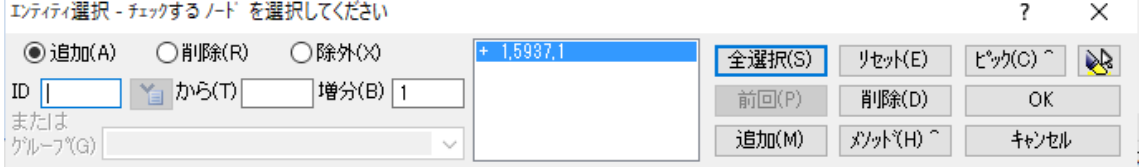

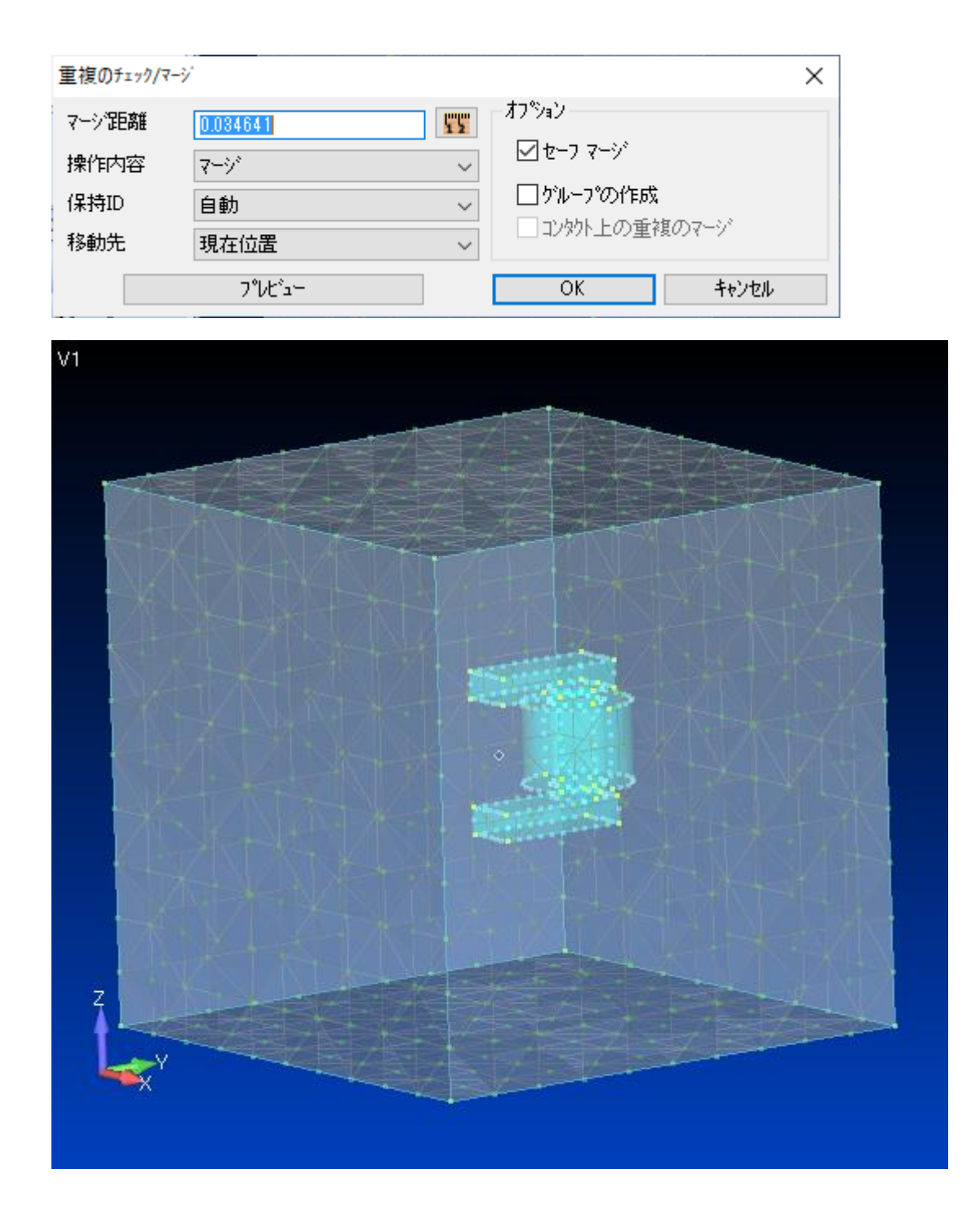

#### 2.21 プロパティの変更

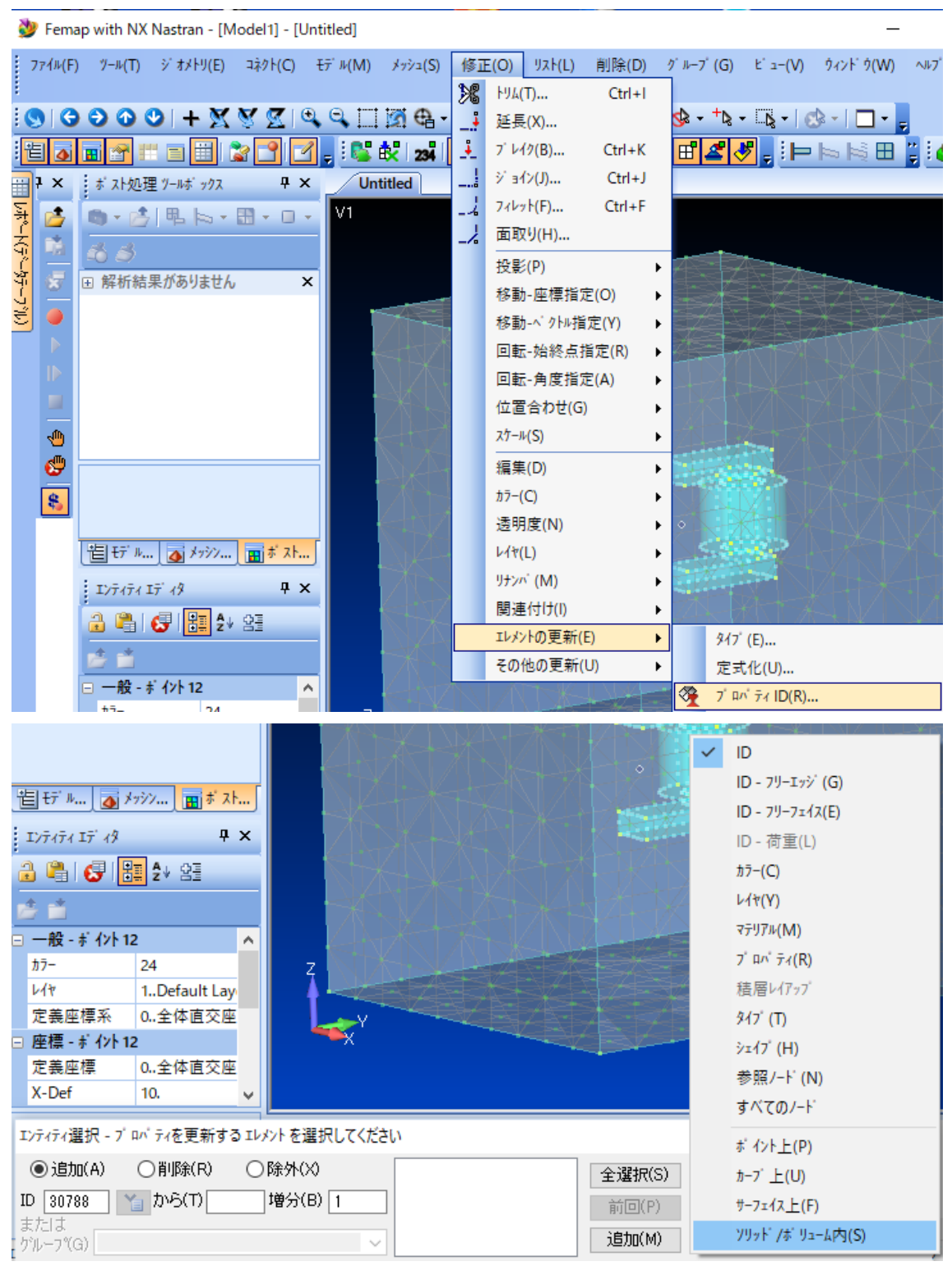

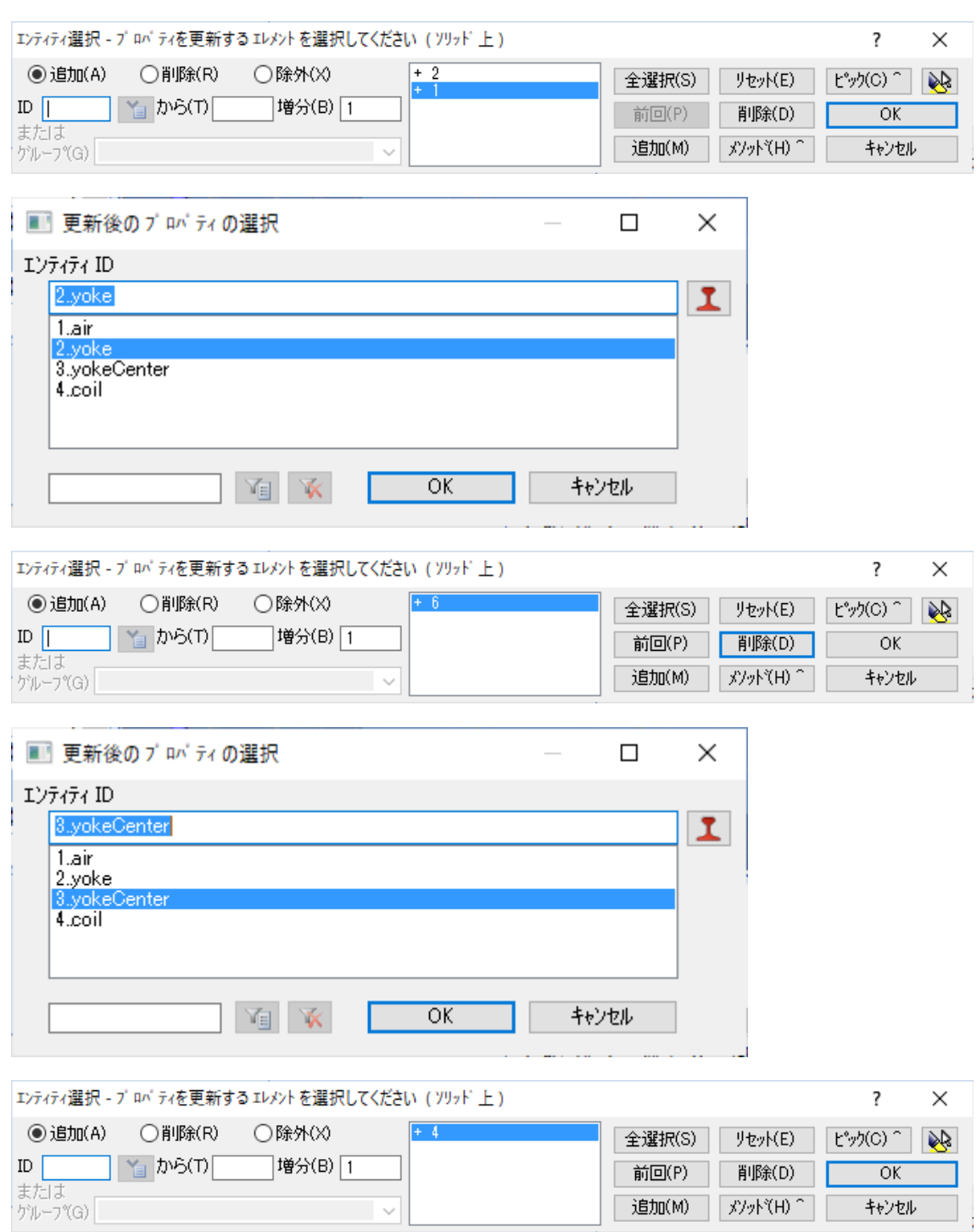

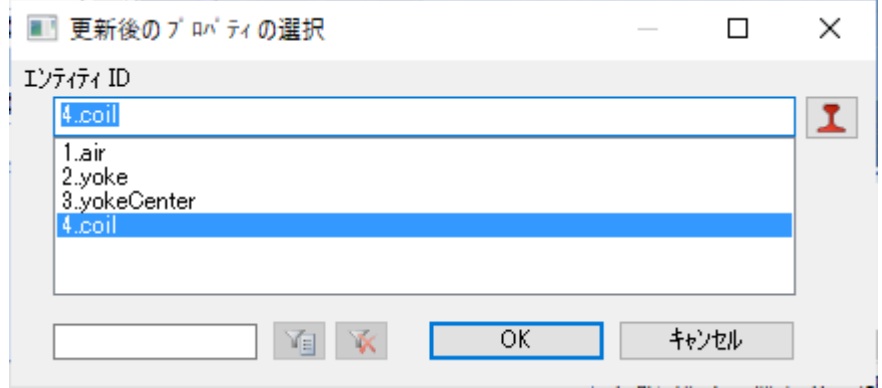

2.22 グルーピング

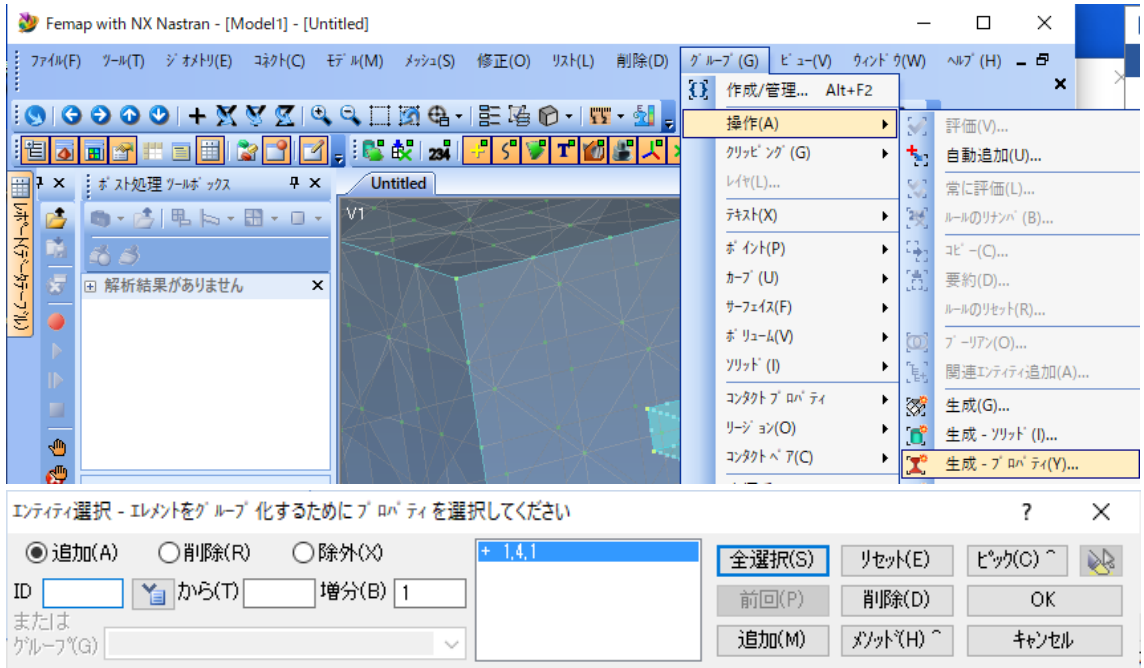

#### 2.23 メッシュ表示

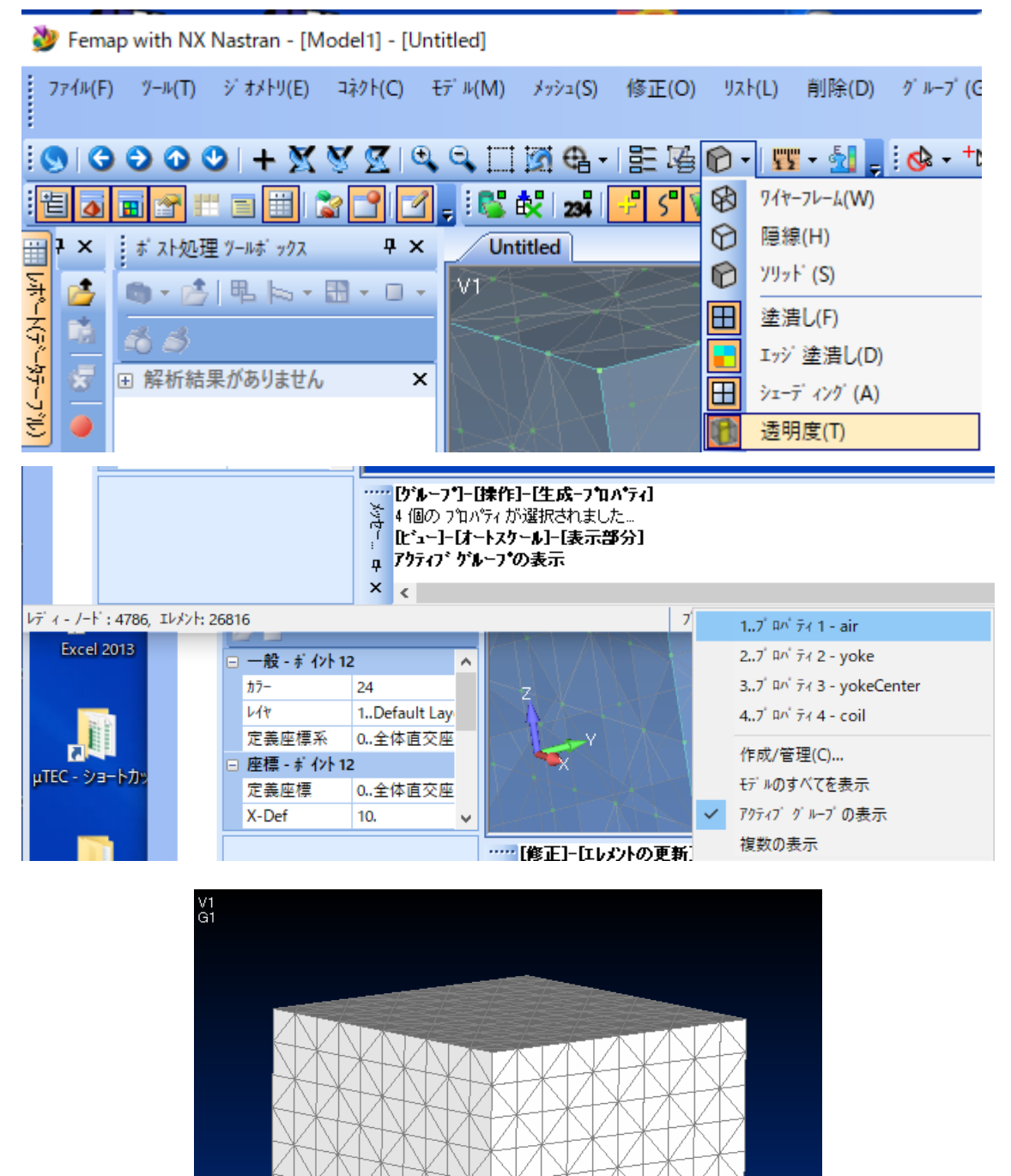

39

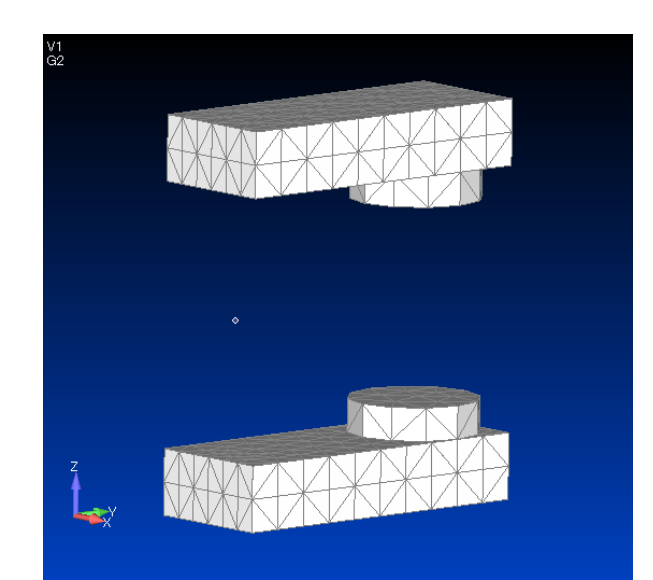

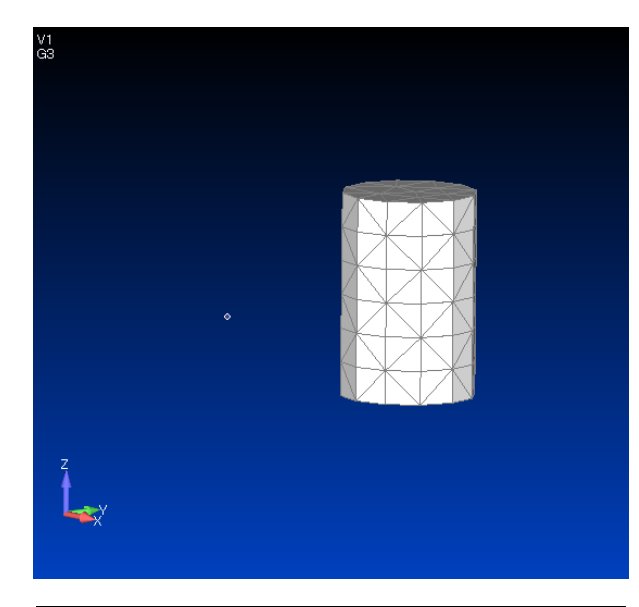

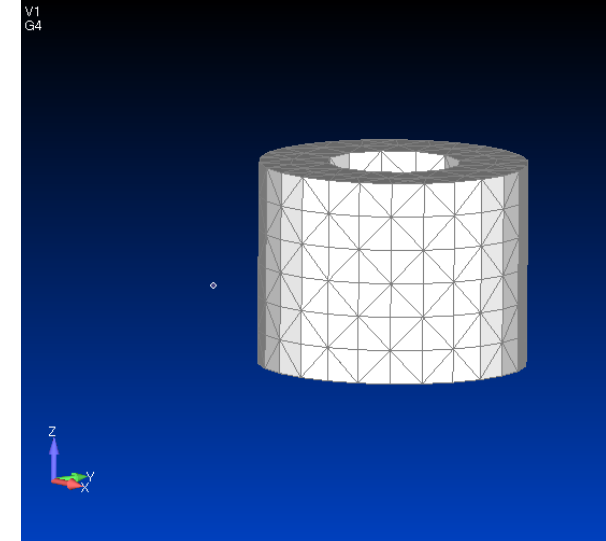

#### 2.24 neu ファイルの保存

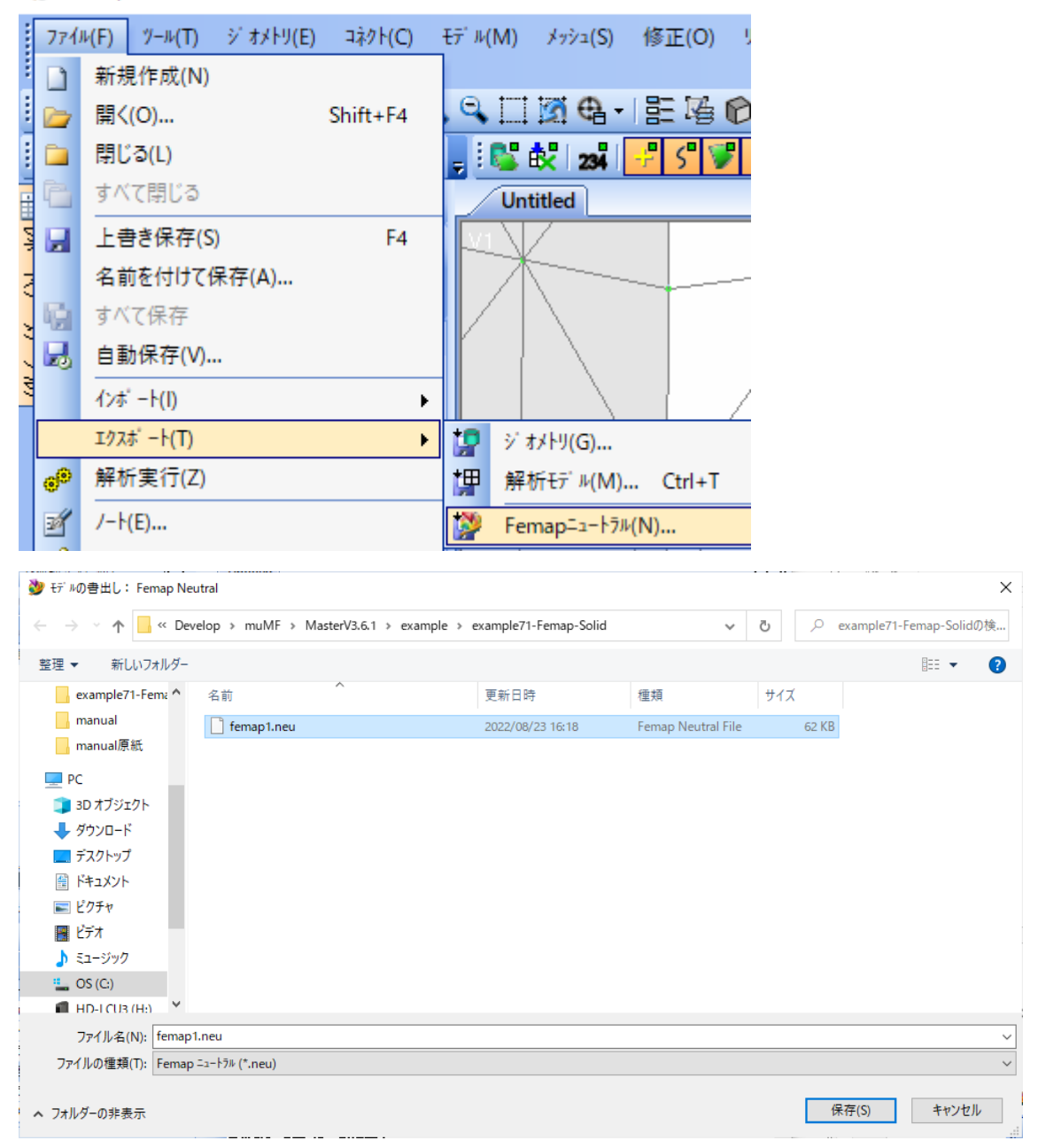

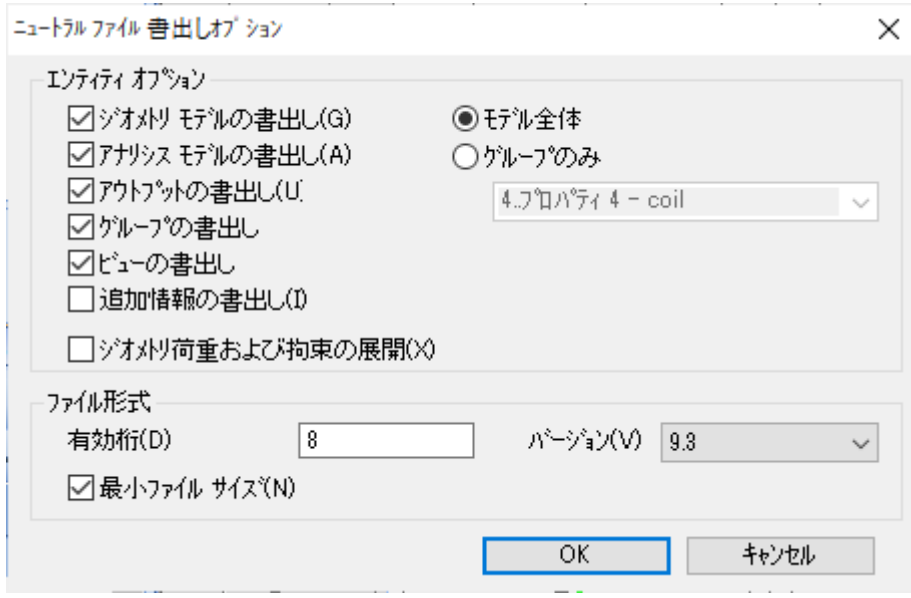

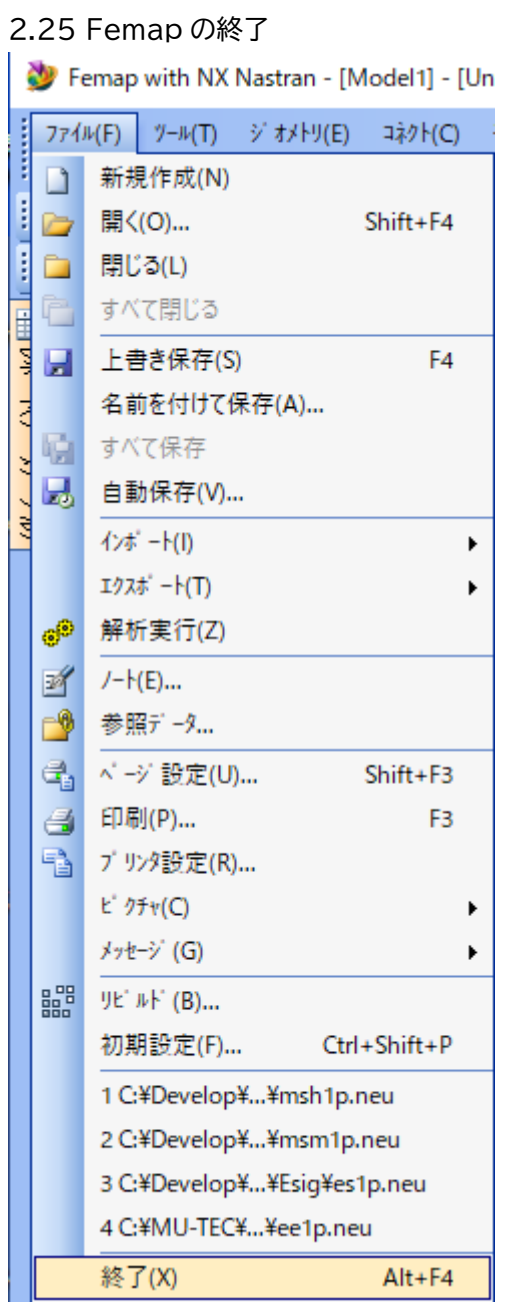